Министерство образования и науки Российской Федерации

Федеральное государственное автономное образовательное учреждение высшего

## образования

«Российский государственный профессионально-педагогический университет»

# **ЭЛЕКТРОННОЕ УЧЕБНОЕ ПОСОБИЕ «КОМПАС–3D»**

Выпускная квалификационная работа по направлению подготовки 44.03.04 Профессиональное обучение (по отраслям) профилю подготовки «Информатика и вычислительная техника» профилизации «Компьютерные технологии»

Идентификационный номер ВКР: 514

Екатеринбург 2018

Министерство образования и науки Российской Федерации

Федеральное государственное автономное образовательное учреждение высшего образо-

вания

«Российский государственный профессионально-педагогический университет» Институт инженерно-педагогического образования Кафедра информационных систем и технологий

К ЗАЩИТЕ ДОПУСКАЮ

Заведующая кафедрой ИС Н. С. Толстова « $\_\_\_\_$  2018 г.

# ВЫПУСКНАЯ КВАЛИФИКАЦИОННАЯ РАБОТА **ЭЛЕКТРОННОЕ УЧЕБНОЕ ПОСОБИЕ «КОМПАС–3D»**

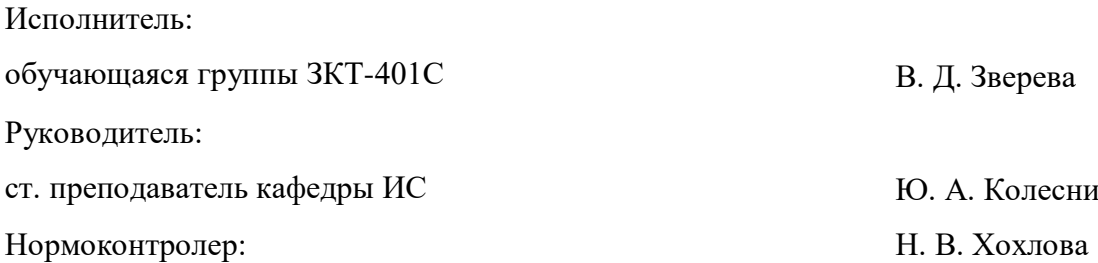

В. Д. Зверева

Ю. А. Колесникова

Екатеринбург 2018

## **АННОТАЦИЯ**

Выпускная квалификационная работа состоит из электронного учебного пособия «КОМПАС–3D» и пояснительной записки на 65 страницах, содержащей 19 рисунков, 1 таблицу и 43 источника литературы, а также 1 приложение на 1 странице.

Ключевые слова: САПР, КОМПАС–3D, ГРАФИКА, ЭЛЕКТРОННОЕ УЧЕБНОЕ ПОСОБИЕ.

**Зверева, В. Д.** Электронное учебное пособие «КОМПАС–3D»: выпускная квалификационная работа / В. Д. Зверева; Рос. гос. проф.-пед. ун-т, Ин-т инж.-пед. образования, Каф. информ. систем и технологий. — Екатеринбург, 2018. — 65 с.

В работе рассмотрены вопросы разработки электронных учебных пособий и повышение уровня знаний и умений, обучающихся в области 2D и 3D моделирования.

Целью работы является создание электронного учебного пособия «КОМПАС–3D» для обучающихся специальности 15.02.08 «Технология машиностроения». Для достижения цели были проанализированы современные технологии разработки электронных учебных пособий, также был проведен анализ различных источников информации и аналогичных пособий. На основании проанализированного материала было разработано электронное учебное пособие, посвященный теме «КОМПАС–3D», практические задания, раздел контроля и дополнительные материалы.

# **СОДЕРЖАНИЕ**

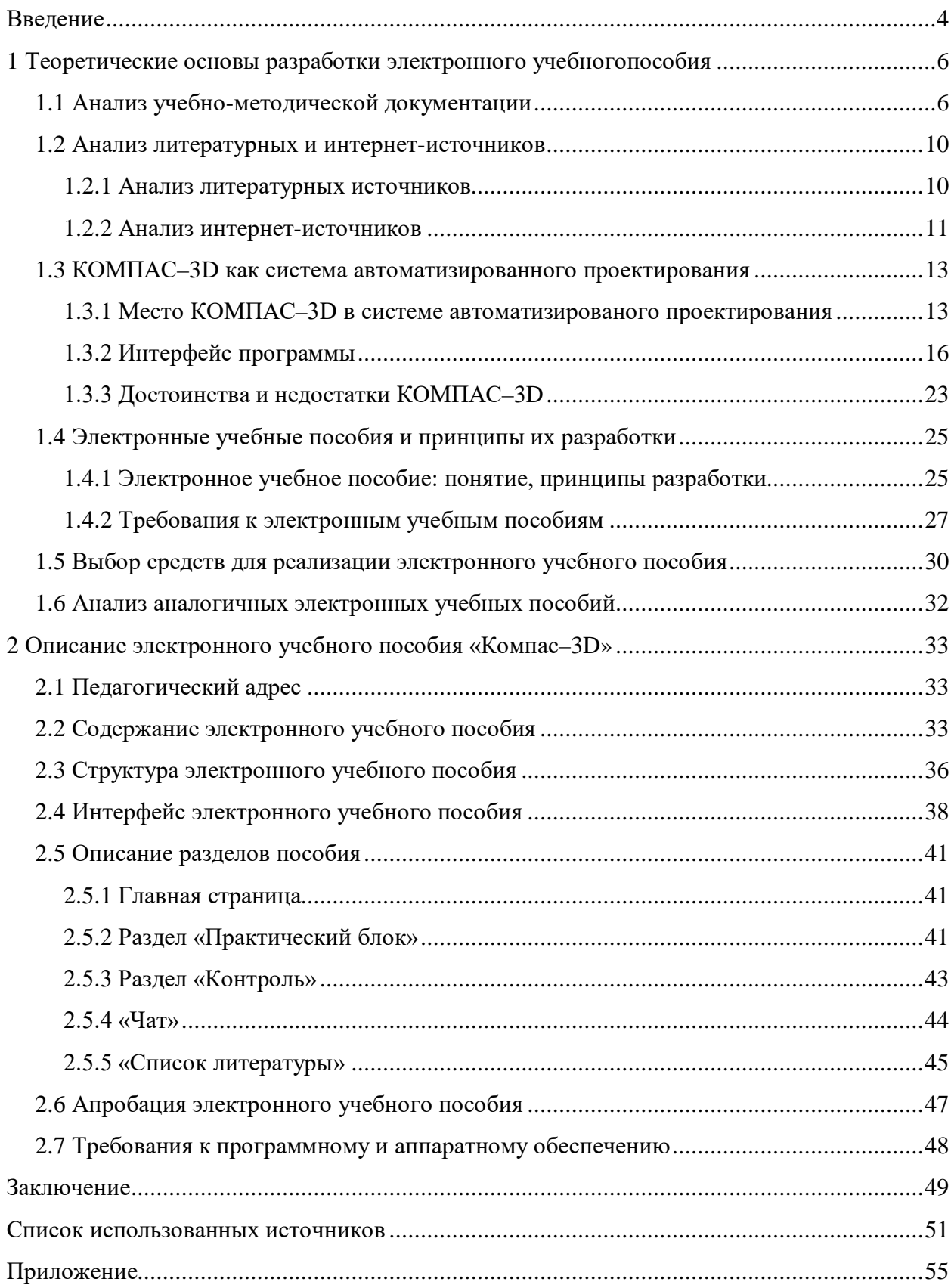

#### <span id="page-4-0"></span>**ВВЕДЕНИЕ**

Стремительное внедрение в жизнь новых технологий предъявляет высокие требования к уровню подготовки будущих специалистов самых разных областей. Кроме того, в свете существенных изменений в учебных планах некоторых специальностей в связи с внедрением новых Федеральных государственных образовательных стандартов (ФГОС) уменьшилось число зачётных единиц, а, следовательно, и количество часов на такие, некогда фундаментальные дисциплины, как «Начертательная геометрия и инженерная графика». Использование возможностей графических компьютерных систем в связи с этим, является не только безусловно необходимым для будущих бакалавров, но так же и необходимым фактором, уменьшающим трудоёмкость ручного графического труда при вычерчивании аксонометрических проекций технических деталей.

Система КОМПАС-3D предназначена для создания трехмерных ассоциативных моделей отдельных деталей и сборочных единиц, содержащих как оригинальные детали, так и стандартные конструктивные элементы. Параметрические технологии позволяют быстро получать модели типовых деталей на основе однажды созданного прототипа.

Она содержит все возможности трехмерного твердотельного моделирования [24]:

- булевы операции над типовыми формообразующими элементами;  $\bullet$
- ассоциативное задание параметров элементов;  $\bullet$

построение вспомогательных прямых и плоскостей, эскизов, пространственных кривых (ломаных, сплайнов, различных спиралей);

создание конструктивных элементов - фасок, скруглений, отверстий, ребер  $\bullet$ жесткости, тонкостенных оболочек;

специальные возможности, облегчающие построение литейных форм - ли- $\bullet$ тейные уклоны, линии разъема;

 $\bullet$ создание поверхностей;

создание любых массивов формообразующих элементов и компонентов сбо- $\bullet$ рок;

вставка в модель стандартных изделий из библиотек и формирование пользовательских библиотек:

возможность гибкого редактирования деталей и сборок;

 $\overline{4}$ 

• переопределение параметров любого элемента на любом этапе проектирования, вызывающее перестроение всей модели.

Чертежно-конструкторский редактор КОМПАС–3D предоставляет широчайшие возможности автоматизации проектно-конструкторских работ.

КОМПАС–3D автоматически генерирует ассоциативные виды трехмерных моделей (в том числе разрезы, сечения, местные виды, виды по стрелке, местные разрезы, виды с разрывом). Все они ассоциированы с моделью, изменения в модели приводят к изменению изображения на чертеже.

Эффективность использования систем КОМПАС–3D возможна при наличии у студентов уверенных базовых знаний по начертательной геометрии, инженерной графики, а также при знании и понимании специфики построения графических объектов в системе КОМПАС–3D.

Система КОМПАС–3D позволяет реализовать процесс трёхмерного параметрического проектирования — от идеи к ассоциативной модели, от модели к конструкторской документации.

Внедрение в учебный процесс информационных технологий повышает производительность труда преподавателей и студентов.

**Объектом работы** является процесс формирования знаний и умений у обучающихся по специальности 15.02.08 «Технология машиностроения».

**Предметом работы** являются учебные материалы по дисциплине «КОМПАС–3D».

**Целью работы** является разработка электронного учебного пособия по теме «Система автоматизированного проектирования» междисциплинарного курса МДК 01.02 «Системы автоматизированного проектирования и программирования в машиностроении» ПМ.01. «Разработка технологических процессов изготовления деталей машин».

Для достижения поставленной цели необходимо решить следующие **задачи**:

1. Проанализировать учебно-программную документацию, литературные и интернет источники.

2. Подобрать и систематизировать материал.

3. Разработать практические работы.

4. Выбрать средства реализации учебного пособия и реализовать его в электронном виде.

5. Провести апробацию электронного учебного пособия.

# <span id="page-6-0"></span>**1 ТЕОРЕТИЧЕСКИЕ ОСНОВЫ РАЗРАБОТКИ ЭЛЕКТРОННОГО УЧЕБНОГО ПОСОБИЯ**

#### <span id="page-6-1"></span>**1.1 Анализ учебно-методической документации**

Рабочая программа по междисциплинарному курсу (МДК) разработана на основе требований Федерального государственного образовательного стандарта (ФГОС) среднего профессионального образования (СПО) по программе подготовки специалистов среднего звена (ППССЗ) СПО базовой подготовки 15.02.08 Технология машиностроения МДК 01.02 Системы автоматизированного проектирования и программирования в машиностроении (Приказ Министерства образования и науки Российской Федерации от 18 апреля 2014 г. № 350 «Об утверждении федерального государственного образовательного стандарта среднего профессионального образования по специальности 15.02.08 Технология машиностроения»).

Основной целью изучению МДК является овладение навыками работы проектирования всевозможных моделей посредством систем автоматизированного проектирования (САПР).

В результате освоения данного МДК обучающийся должен:

#### **Иметь практический опыт:**

• использования конструкторской документации для проектирования технологических процессов изготовления деталей;

- выбора методов получения заготовок и схем их базирования;
- составления технологических маршрутов изготовления деталей и проектирования технологических операций;

• разработки и внедрения управляющих программ для обработки типовых деталей на металообрабатывающем оборудовании;

• разработки конструкторской документации и проектирования технологических процессов с использованием пакетов прикладных программ.

## **Уметь:**

• анализировать конструктивно-технологические свойства детали, исходя из ее служебного назначения;

• определять тип производства;

• проводить технологический контроль конструкторской документации с выработкой рекомендаций по повышению технологичности детали;

- определять виды и способы получения заготовок;
- рассчитывать и проверять величину припусков и размеров заготовок;
- рассчитывать коэффициент использования материала;
- анализировать и выбирать схемы базирования;
- выбирать способы обработки поверхностей и назначать технологические базы;
- составлять технологический маршрут изготовления детали;
- проектировать технологические операции;
- разрабатывать технологический процесс изготовления детали;
- выбирать технологическое оборудование и технологическую оснастку: приспо-

собления, режущий, мерительный и вспомогательный инструмент;

- рассчитывать режимы резания по нормативам;
- рассчитывать штучное время;
- оформлять технологическую документацию;

• составлять управляющие программы для обработки типовых деталей наметало обрабатывающем оборудовании;

• использовать пакеты прикладных программ для разработки конструкторской документации и проектирования технологических процессов.

## **Знать:**

- служебное назначение и конструктивно-технологические признаки детали;
- показатели качества деталей машин;
- методику проектирования технологического процесса изготовления детали;
- типовые технологические процессы изготовления деталей машин;
- виды деталей и их поверхности;
- классификацию баз;
- виды заготовок и схемы их базирования;
- условия выбора заготовок и способы их получения;
- способы и погрешности базирования заготовок;
- правила выбора технологических баз;
- виды обработки резания;
- элементы технологической операции;
- технологические возможности металлорежущих станков;
- назначение станочных приспособлений;
- методику расчета режимов резания;
- назначение и виды технологических документов;

• требования Единой Системы Конструкторской Документации (ЕСКД) и Единой Системы Технологической Документации (ЕСТД) к оформлению технической документации;

• методику разработки и внедрения управляющих программ для обработки простых деталей на автоматизированном оборудовании.

Виды и объемы учебной работы, предусмотренные в программе, представлены в таблице 1.

Таблица 1—План изучения междисциплинарного курса

|                                                                                                    | Всего ча-                                                     | Объем времени, отведенный на освоение<br>междисциплинарного курса (курсов) |                                                                                 |                                                     |                                            |                                                     | Практика          |                                           |  |
|----------------------------------------------------------------------------------------------------|---------------------------------------------------------------|----------------------------------------------------------------------------|---------------------------------------------------------------------------------|-----------------------------------------------------|--------------------------------------------|-----------------------------------------------------|-------------------|-------------------------------------------|--|
| Наименования разделов<br>профессионального модуля                                                          | COB<br>(макс.<br>учебная                                      |                                                                            | Обязательная аудиторная<br>учебная нагрузка обучающегося                        |                                                     | Самостоятельн<br>ая работа<br>обучающегося |                                                     |                   | Производственная                          |  |
|                                                                                                    | нагрузка,<br>учебная и<br>производ-<br>ственная<br>практика)) | Bcero,<br>часов                                                            | <b>B</b> T. Y.<br>лабораторные<br>работы и<br>практические<br>занятия,<br>часов | В Т.Ч.,<br>курсовая<br>работа<br>(проект),<br>часов | Bcero,<br>часов                            | В Т.Ч.,<br>курсовая<br>работа<br>(проект),<br>часов | Учебная,<br>часов | (по профилю специ-<br>альности),<br>часов |  |
|                                                                                                    | $\overline{2}$                                                | 3                                                                          | $\overline{4}$                                                                  | 5                                                   | 6                                          | 7                                                   | 8                 | 9                                         |  |
| МДК 01.02<br>Системы автоматизирован-<br>ного проектирования и про-<br>граммирования в машино-<br>строении | 402                                                           | 268                                                                        | 161                                                                             |                                                     | 134                                        |                                                     |                   |                                           |  |
| Всего:                                                                                                    | 402                                                           | 268                                                                        | 161                                                                             |                                                     | 134                                        |                                                     |                   |                                           |  |

#### <span id="page-10-0"></span>**1.2 Анализ литературных и интернет-источников**

#### <span id="page-10-1"></span>**1.2.1 Анализ литературных источников**

Для разработки электронного учебного пособия, необходимо проанализировать литературу по теме «КОМПАС-ЗD», что позволит понять теоретическую сторону предмета и систематизировать материал.

В книге А. Е. Потемкин «Твердотельное моделирование в системе Компас–3D». Каждая часть книги посвящена определенной computer-aided design/drafting (CADсистеме) последней версии. Помимо общих сведений и основ создания моделей деталей в определенной системе, освещены приемы создания твердотельных моделей деталей и чертежей по 3D-технологии. Рассмотрен процесс визуализации этапов создания твердотельных моделей. Книга рекомендована учебно-методическим объединением вузов Российской Федерации по образованию в области радиотехники, электроники, биомедицинской техники и автоматизации в качестве учебного пособия для студентов высших учебных заведений [31].

Книга В. Д. Большакова «Создание трехмерных моделей и конструкторской документации в системе КОМПАС-3D. Практикум (+ DVD-ROM)» в ней раскрыты особенности современного подхода к автоматизированному проектированию, когда конструкторская документация изделий создастся на основе трехмерного моделирования этих изделий. Рассмотрены вопросы решения чертежно-графических задач с применением 2D- и ЗD-технологий. Выполнение учебных заданий практикума формирует умения и навыки по геометрическому моделированию и подготовке конструкторской документации. Предлагается система тестирования начальных умений по трехмерному моделированию. Большинство приведенных заданий ориентировано на использование системы KOMПAC–3D LT, но могут быть выполнены и с помощью других векторных редакторов. Приложение содержит варианты практических заданий, сведения из государственных стандартов (ГОСТ), таблицы с оценками ошибок и недостатков выполнения чертежей, карты тестирования начальных умений по трехмерному моделированию [9].

Для студентов и преподавателей высших и средних учебных заведений.

В книге А. А. Герасимова «Самоучитель Компас–3D» рассказывается об известной российской программе — Компас–3D, постоянно совершенствующейся системе трехмерного твердотельного моделирования с собственным математическим ядром. Основной акцент данного издания — именно трехмерное моделирование. Книга ориентирована как на пользователей, совсем не знакомых с 3D-графикой, так и на тех, кто уже достаточно давно работает с конструкторскими системами твердотельного моделирования [15].

Главной особенностью издания является его насыщенность практическими примерами. Причем эти примеры раскрывают секреты моделирования кардинально разноплановых объектов, начиная от предметов быта и заканчивая деталями тяжелого машиностроения. В издании показано, как можно строить модели, которые, казалось бы, твердотельному трехмерному редактору не под силу.

На примере КОМПАС-3D будет показано, что графическая система среднего уровня в умелых руках вполне может справиться с задачами гибридных систем или систем поверхностного моделирования.

#### <span id="page-11-0"></span>1.2.2 Анализ интернет-источников

Интернет-источники предоставляют обширное количество наглядных примеров операций в открытом доступе, а также научно-популярные статьи на данную тему.

Compteacher.ru — представляет собой сайт с лекциями, видео уроками, со свободным доступом к библиотеке. На сайте как же имеется доступ к скачиванию последних версий программ. Возможность обсуждать самые разные техники создания, редактирования всевозможных моделей, а так же имеется галерея чертежей, которые можно использовать для начального этапа обучения как тренажер для освоения программы [28].

Официальный сайт компании kompas.ru имеет специальный раздел «Обучающие материалы» где можно рассмотреть всевозможные книги, видео уроки, статьи. Так же на сайте имеется подробное поэтапное рассмотрения функционала программы с примерами. На сайте имеется форум для пользователей, где можно общаться и задавать интересующие вас вопросы. Имеется тех. поддержка для решения более сложных вопросов и проблем т.к. вопросы задаются непосредственно ведущим специалистам компании — благодаря чему идет более ускоренное исправления ошибок и недочетов программы [29].

Сайт АСКОН edu.ascon.ru обеспечивают комплексную подготовку инженерных кадров на всех ступенях образования. Тысячи студентов, школьников, преподавателей, специалистов обучаются применению программного обеспечения САПР вместе с АС-КОН. Имеет большой функционал и массу бета версий для различных учреждений и разного контингента пользователе от новичков, только начинающих знакомиться с программой до специалистов повышающих сою квалификацию.

Сайт online-ypoku.com. С помощью программного комплекса КОМПАС-3D, вы сможете эффективно и без особых затрат сил выполнить операции по трёхмерному моде-

лированию объектов (как правило твердотельных). Кроме того, эта система позволяет создать и просчитать спецификацию изделия. Также можно поработать на прямую с программами станков с числовым программным управлением (ЧПУ-станков), передавая проект в разработку после стадии проектирования. Набор супер функционала и простота освоения программы, сделали КОМПАС-3D обязательным продуктом на большинстве производственных предприятий. Все программы линейки КОМПАС имеют по умолчанию русскоязычный интерфейс. Сайт имеет полный сборник видео уроков от первого знакомства с функционалом программы [35].

Сайт kompasvideo.ru. На сайте собраны бесплатные пошаговые уроки от пользователей КОМПАС-3D для начинающих и профи. Они посвящены самым разным аспектам работы в программе КОМПАС-3D от основ до более продвинутых приемов и техник. Кроме текстовых уроков КОМПАС-3D, можете воспользоваться самоучителем, в котором уроки удобно сгруппированы по разделам. Имеется возможность комментировать уроки и задавать вопросы [13].

Кроме перечисленных сайтов и статей в интернете можно найти иную информацию по КОМПАС-3D. Анализ источников, которые предоставляет интернет, показал, что существует много информации, которая может помочь при изучении данной темы.

Учитывая проведённый анализ литературы и интернет-источников, можно выделить плюсы и минусы:

Плюсы литературных источников:

- содержат более полные сведения;  $\bullet$
- содержат качественную, проверенную информацию.  $\bullet$

Минусы литературных источников:

нередко в одной книге отсутствуют интересующие темы, из-за чего приходится приобретать несколько пособий.

Плюсы интернет-источников:

информация обновляется быстрее, что позволяет получить свежие и актуальные данные;

- $\bullet$ всегда находятся «под рукой»;
- $\bullet$ быстрый поиск;
- $\bullet$ большой выбор статей и сайтов по запросам.

Подводя итог проделанной работе, можно сделать вывод, что найти необходимую информацию, собранную в одном источнике достаточно сложно. Поставленному критерию соответствует только один из проанализированных источников. Исходя из этого,

<span id="page-13-0"></span>можно понять, что дополнительный источник в виде учебного пособия прекрасно подойлёт для обучающихся.

## 1.3 КОМПАС-ЗD как система автоматизированного проектирования

#### <span id="page-13-1"></span>1.3.1 Место КОМПАС-3D в системе автоматизированного проектирования

КОМПАС-3D — мощная и универсальная система трёхмерного проектирования, ставшая стандартом для тысяч предприятий, благодаря простоте освоения и широким возможностям твердотельного, поверхностного и прямого моделирования.

Ключевой особенностью продукта является обеспечение сквозного процесса проектирования от реализации идеи в 3D до подготовки полного комплекта документации. В основе КОМПАС-3D лежат собственное математическое ядро и параметрические технологии, разработанные специалистами АСКОН. Продукт содержит инструменты для коллективного проектирования изделий и объектов строительного проектирования любой степени сложности и позволяет подготовить полноценную электронную модель изделия, здания и сооружения.

Помимо инструментария для 3D-проектирования в состав КОМПАС-3D входит КОМПАС-График — лучшая автоматизированная система разработки и оформления конструкторской и проектной документации, ориентированная на полную поддержку стандартов ЕСКД, системы проектной документации для строительства (СПДС) или стандартов конкретного предприятия [31].

КОМПАС-3D включает в себя:

 $\bullet$ инструменты для коллективной работы, в том числе над проектами, содержащими несколько десятков тысяч уникальных компонентов и стандартных изделий;

развитый функционал трехмерного твердотельного, поверхностного и прямого  $\bullet$ моделирования:

инструменты для работы с исполнениями и конфигурациями (в том числе зер- $\bullet$ кальными) деталей и сборочных единиц;

инструменты моделирования деталей из листового материала с последующим автоматическим получением чертежа развертки;

специальные возможности, облегчающие построение литейных форм: литейные уклоны, линии разъема, полости по форме детали (в том числе с заданием усадки);

инструменты создания пользовательских библиотек типовых элементов;

• возможность получения технической документации в соответствии с ГОСТ, International Organization for Standartization (ISO), Deutsches Institut für Normung e.V. (DIN) или стандартами предприятия: чертежи, простые и групповые спецификации, отчеты, схемы, таблицы, текстовые документы;

• средства для передачи данных в различные Computer-aided design/drafting / Computer-aided manufacturing / Certificate in advanced english системы (CAD/CAM/CAE);

• возможность быстрого перехода от проектирования к изготовлению деталей с использованием CAM-систем и станков с ЧПУ;

• возможность простановки размеров, обозначений и технических требований в трехмерных моделях (поддержка стандарта ГОСТ 2.052–2006 «ЕСКД. Электронная модель изделия»).

КОМПАС–3D позволяет:

- обеспечить коллективную работу над проектом;
- избежать принципиальных ошибок на самых ранних стадиях проектирования;
- наглядно представить будущее изделие и проверить его собираемость;

• получить модель объекта и оценить возможные коллизии на этапе проектирования;

• произвести необходимые расчеты и оптимизацию конструкции без дорогостоящих натурных испытаний;

• изменять и модифицировать проект в кратчайшие сроки;

• в связке с CAM-системами существенно сократить время подготовки изделия к производству;

- быстро подготовить документацию на изделие, объект;
- используя 3D-модели, готовить эффектные маркетинговые материалы.

Современный удобный и интуитивно понятный интерфейс, мощная справочная система и встроенное интерактивное обучающее руководство «Азбука КОМПАС» помогают пользователям освоить работу в системе в кратчайшие сроки и без лишних усилий.

### **Преимущества КОМПАС–3D в САПР**

Предназначенная для построения объемных ассоциативных моделей как изолированных узлов, так и полностью сборочных единиц, КОМПАС–3D помимо оригинальных, содержит стандартизированные конструктивные элементы. На основе спроектированного один раз прототипа можно быстро создавать модели самых различных типовых изделий.

Базирующаяся на разработанном АСКОН оригинальном ядре, система КОМПАС– 3D дает возможность:

импортировать геометрию изделия во внешние расчетные пакеты;  $\bullet$ 

 $\bullet$ передавать геометрию в пакеты управляющих программ различного оборудования с ЧПУ:

импортировать либо экспортировать созданные модели благодаря поддержке  $\bullet$ форматов SAT, IGES, XT, VRML, STEP.

Моделировать изделия в КОМПАС-3D можно используя уже готовые компоненты («снизу-вверх») либо создавая компоненты в контексте конструкций («сверху-вниз»), либо комбинируя эти два способа. Такой подход обеспечивает легкую модификацию получаемых молелей.

Системе присуща функциональность, ставшая типовой для всех САПР подобного уровня:

булевы операции с стандартными формообразующими элементами, построение поверхностей любых типов, ассоциативное назначение параметров элементов;

создание различных вспомогательных элементов, создание эскизов и всевозможных пространственных кривых (всевозможных спиралей, ломаных сплайнов и т.д.);

конструирование ребер жесткости, фасок, отверстий, скруглений, тонкостенных оболочек и прочих конструктивных элементов;

облегчающие построение различных литейных форм (литейных уклонов, линий разъема, полостей) специальные возможности;

набор всех необходимых инструментов для создания различных деталей и их элементов из листового материала, а также сгибов, отверстий, штамповок, жалюзи, буртиков, различных вырезов, замыкания узлов, а, кроме того, дает возможность выполнять развертки в созданном листовом теле с возможностью формирования его ассоциативного чертежа;

построение практически любых массивов для компонентов сборки;  $\bullet$ 

создание пользовательских библиотек или вставка их в модель из уже имеюще- $\bullet$ гося готового набора;

взаимное размещение деталей, входящих в состав устройства, а также моделирование всей сборки;

наложение всевозможных сопряжений на элементы сборки, а имеющаяся воз- $\bullet$ можность их автоматического наложения способна значительно увеличить скорость построения сборки;

- $\bullet$ быстрое обнаружение взаимопроникающих деталей;
- специальные средства, упрощающие работу с большими конструкциями;

возможность быстрого редактирования не только отдельных деталей, но и всего проекта в целом при помощи характерных точек;

изменение на любом из этапов проектирования параметров элемента, вызывающее перестроение сразу же всей модели;

<span id="page-16-0"></span>создание таблиц переменных в графических документах и моделях.

## 1.3.2Интерфейс программы

Программа KOMПAC-3D — это программа, совместимая с Windows XP, Vista, Windows 7, Windows 8/8.1, Windows 10. Поэтому внешний вид программы напоминает другие Windows-приложения, привычные каждому пользователю Windows. В связи с тем, что это сложная профессиональная программа, то она занимает значительное место в оперативной памяти компьютера, и рекомендуется использовать не менее 2 Гб для работы с КОМПАС-3D [29].

## Внешний вид программы

После загрузки программа КОМПАС-ЗD предлагает выбрать режим работы. При этом доступные режимы работы представлены в нижней части окна по команде Создать или при помощи выделенных команд Чертеж, Фрагмент, Текстовый документ, Спецификация, Сборка и Деталь. Щелчком мыши выберите нужный режим, и вы в него перейдете (рисунок 1).

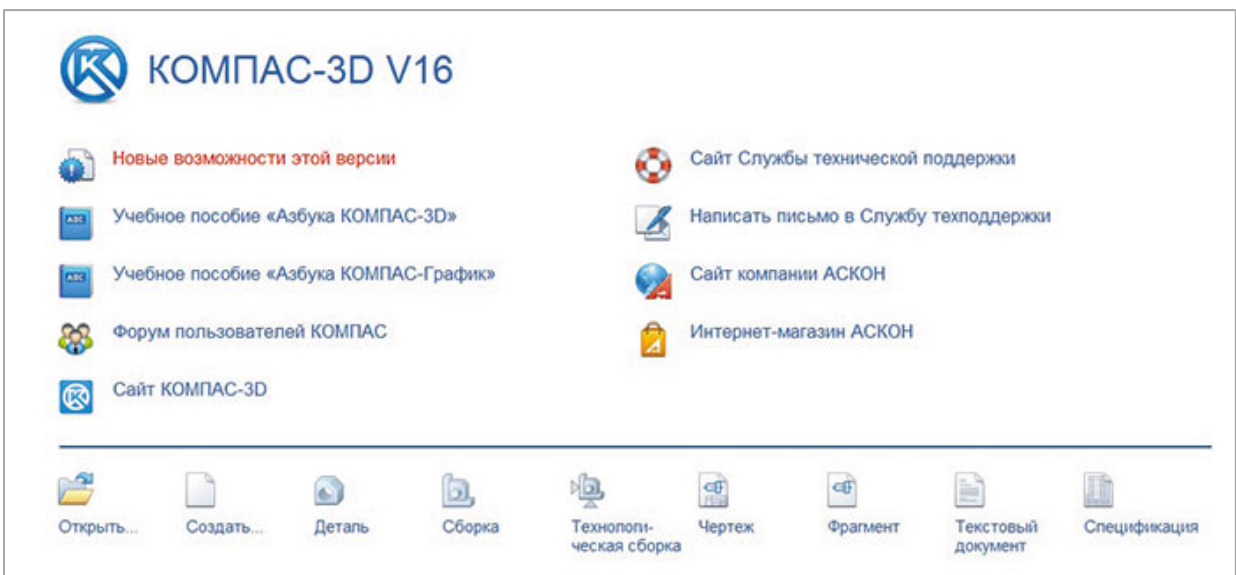

Рисунок 1 — Окно программы

Интерфейс программы содержит несколько важных элементов (рисунок 2).

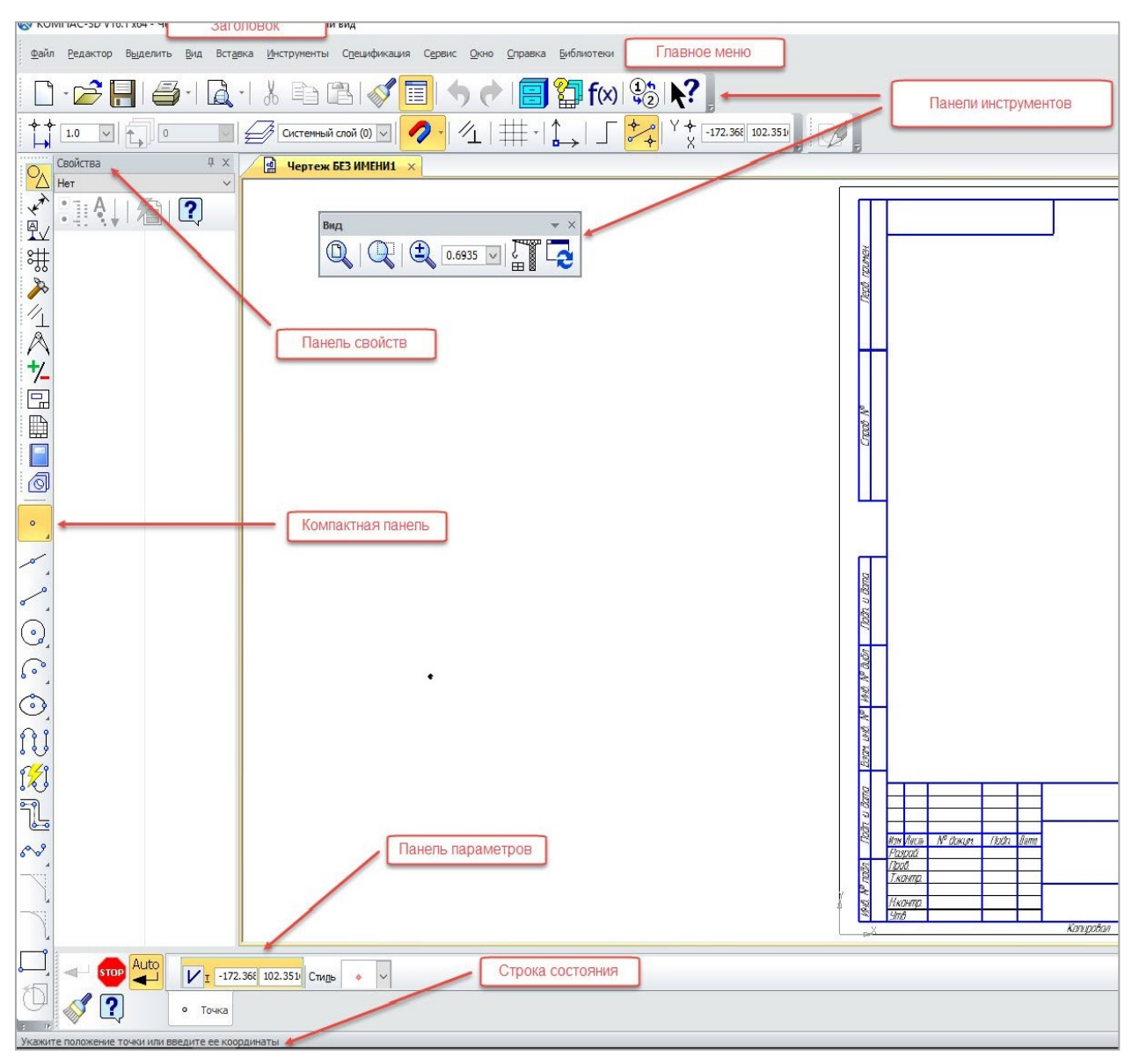

Рисунок 2 — Элементы интерфейса

## **Заголовок**

Кроме привычных кнопок Windows и названия программы, содержит и название активного документа с дополнительной информацией. Для отображения дополнительной информации необходимо выбрать вариант отображения полного имени файла через команду *Сервис → Параметры → Система → Общие → Отображение имен файлов*.

## **Главное меню**

Содержит весь набор команд для работы с конкретным типом документа. Например, для чертежа и для модели детали будет отображаться специально настроенное меню, со свойственными активному документу командами.

## **Панели инструментов**

Содержат команды работы с графическими и вспомогательными объектами. Активируются или блокируются в зависимости от типа активного документа.

#### **Компактная панель**

Содержит наиболее востребованные команды для активного документа и в соответствии с типом активного документа изменяет состав команд.

#### **Окно работы с переменными**

Позволяет создавать зависимости между разными объектами в виде уравнений и выражений.

#### **Менеджер библиотек**

Позволяет использовать библиотечные элементы в режиме моделирования и оформления чертежа. Это такие элементы, как, например, стандартные крепежные детали, элементы резьбы, пружины, элементы трубопроводов, элементы электрики, а также обозначения материалов, сварных швов и многое другое.

#### **Панель свойств и Панель параметров**

Панель свойств предназначена для управления свойствами объекта при его изменении. К свойствам относятся значения размеров, длины отрезков или, например, цвет элементов. Действует только при работе с чертежами. Панель параметров аналогична по функционалу Панели свойств, но в отличие от последней вызывается автоматически при создании объекта. Действует при работе со всеми видами документов.

#### **Строка сообщений**

Отображает сообщения программы во время работы команды панели инструментов или в процессе работы с элементом в графическом окне.

### **Дерево документа**

Отображает последовательность создания модели или чертежа. Позволяет изменять взаимосвязи между элементами модели и размеры модели.

Настроить внешний вид КОМПАС–3D каждый пользователь может по-своему, отключив ненужные панели инструментов или изменив состав команд отдельной панели инструментов. Это делается с помощью меню *Вид* → *Панели инструментов* или вызовом аналогичного меню щелчком по правой кнопке мыши на любой панели инструментов.

#### **Панель свойств**

Панель свойств предназначена для управления свойствами объекта при его создании и изменении. Она вызывается по команде *Редактор → Свойства* или с помощью кнопки на панели инструментов *Стандартная* (рисунок 3).

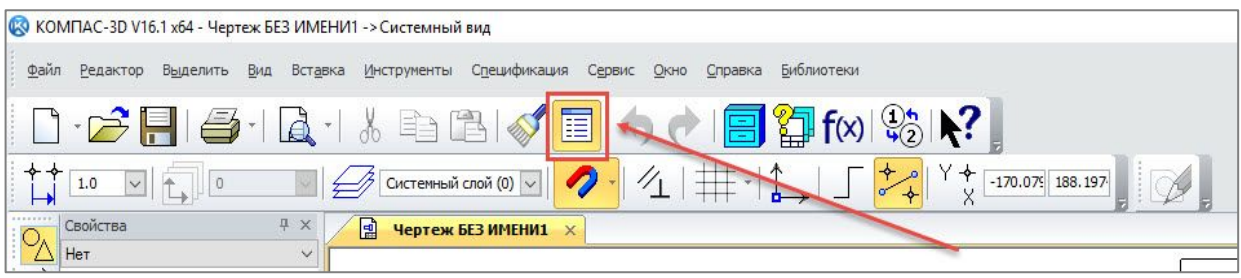

Рисунок 3 — Панель свойств

На *Панели свойств* в режиме оформления чертежа информативным является каждый элемент окна. Так, например, в поле *Тип* объекта высвечивается выбранный тип элемента чертежа и количество выбранных объектов (рисунок 4).

Если выбраны разнородные объекты, то можно выбрать из них однородные объекты в выпадающем меню (рисунок 5).

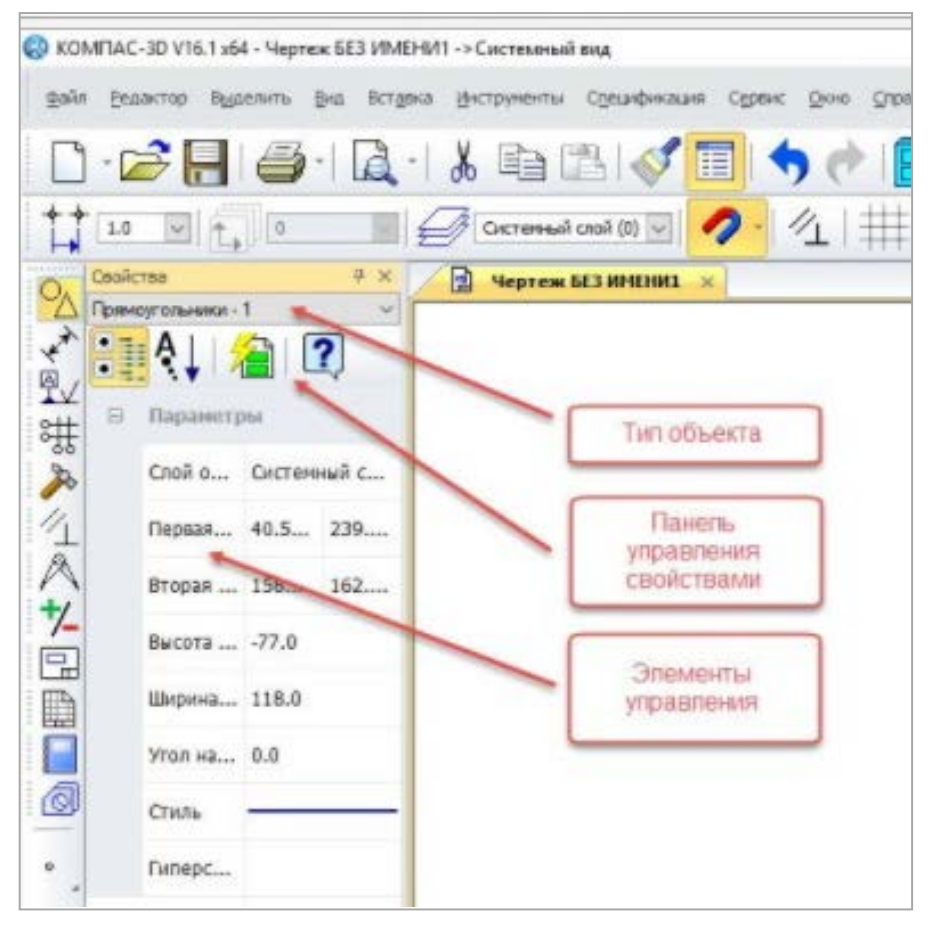

Рисунок 4 — Выбор объекта

| • КОМПАС-3D V16.1 х64 - Чертеж БЕЗ ИМЕНИ1 -> Системный вид                                                                                                    |
|----------------------------------------------------------------------------------------------------|
| Инструменты Спецификация Сервис<br>Файл Редактор Выделить Вид Вставка<br>Библиотеки<br>Окно Справка                                                                                                    |
| □・ご日日 14 14 13 13 ダ <mark>国 う♪ 1日 御 f∞ 1☆ 1?  </mark> Q 1 Q                                                                                                    |
| $\frac{1}{\sqrt{2}}$ $\frac{1}{\sqrt{2}}$<br>Системный слой (0) $\vee$<br>$\sim$ $\uparrow$ 0<br>1.0 |
| <b>平 ×</b><br>Свойства<br>Чертеж БЕЗ ИМЕНИ1 X<br>l割                                                                                                    |
| Прямоугольники - 1<br>$\checkmark$<br>$Bce - 2$                                                                                                    |
| Окружности - 1                                                                                                    |
| 鸟<br>Трямоугольники - 1<br>$\boxdot$<br>Параметры                                                                                                    |
| Системный с<br>Слой о                                                                                                    |
| Первая 40.5 239                                                                                                    |
| 法入气入九<br>Вторая  158 162                                                                                                    |
| Высота  -77.0                                                                                                    |

Рисунок 5 — Выпадающее меню

С помощью команд панели управления свойствами можно выбрать способ отображения свойств — по категориям или в алфавитном порядке. Можно воспользоваться фильтром для более точного выбора объектов из всего множества объектов. В появившемся окне можно достаточно подробно составить условия выбора (рисунок 6).

|                  | <b>23</b> КОМПАС-3D V16.1 хб4 - Чертеж БЕЗ ИМЕНИ1 -> Системный вид                         |                           |  |                   |                           |  |                                  |                 |             |           |          |                                                                                                    |
|------------------|--------------------------------------------------------------------------------------------|---------------------------|--|-------------------|---------------------------|--|----------------------------------|-----------------|-------------|-----------|----------|----------------------------------------------------------------------------------------------------|
|                  | Файл Редактор Выделить Вид Вставка Инструменты Спецификация Сервис Окно Справка Библиотеки |                           |  |                   |                           |  |                                  |                 |             |           |          |                                                                                                    |
|                  |                                                                                            |                           |  |                   | 0 - 2 F   4 - 1 & + 3 B B |  |                                  |                 |             |           |          | $\textcolor{blue}{\textstyle\bigtriangledown} \textcolor{blue}{\text{tr}} \textcolor{blue}{\text{tr}} \textcolor{blue}{\$ |
|                  |                                                                                            | $1.0$ $\sqrt{\uparrow}$ 0 |  |                   |                           |  |                                  |                 |             |           |          |                                                                                                    |
|                  | Свойства                                                                                   |                           |  | <b>4 ×</b>        | 圖                         |  | Чертеж БЕЗ ИМЕНИ1 X              |                 |             |           |          |                                                                                                    |
|                  |                                                                                            | Прямоугольники - 1        |  |                   |                           |  |                                  |                 |             |           |          |                                                                                                    |
| <b>PAYER</b>     | $\frac{1}{2}$ $\frac{1}{2}$                                                                |                           |  | $\left( 2\right)$ |                           |  |                                  |                 |             |           |          |                                                                                                    |
|                  | Θ                                                                                          | Параметры                 |  |                   |                           |  |                                  |                 |             |           |          |                                                                                                    |
|                  |                                                                                            | Слойо Системный с         |  |                   |                           |  | Выделение объектов по свойствам  |                 |             |           |          | $\times$                                                                                                    |
| 出入 全人 九          |                                                                                            | Первая 40.5 239           |  |                   |                           |  | te e<br>E                        | 40 <sup>1</sup> |             |           |          |                                                                                                    |
|                  |                                                                                            | Вторая  158 162           |  |                   |                           |  | <b>Е. Геометрия</b><br>∄- Прочее | Свойство        |             | Условие   | Значение |                                                                                                    |
|                  |                                                                                            |                           |  |                   |                           |  |                                  | Вид<br>Слой     |             |           |          |                                                                                                    |
| $\overline{\Xi}$ |                                                                                            | Высота  -77.0             |  |                   |                           |  |                                  | Стиль           |             |           |          |                                                                                                    |
|                  |                                                                                            | Ширина 118.0              |  |                   |                           |  |                                  |                 | Гиперссылка |           |          |                                                                                                    |
| $\blacksquare$   |                                                                                            | Угол на 0.0               |  |                   |                           |  |                                  |                 |             |           |          |                                                                                                    |
| đ                |                                                                                            | Стиль                     |  |                   |                           |  |                                  |                 |             |           |          |                                                                                                    |
| ۰                |                                                                                            | Гиперс                    |  |                   |                           |  |                                  |                 |             |           |          |                                                                                                    |
|                  |                                                                                            |                           |  |                   |                           |  |                                  |                 |             |           |          |                                                                                                    |
|                  |                                                                                            |                           |  |                   |                           |  |                                  |                 |             |           |          |                                                                                                    |
|                  |                                                                                            |                           |  |                   |                           |  |                                  |                 |             |           |          |                                                                                                    |
| $\cdot$          |                                                                                            |                           |  |                   |                           |  |                                  |                 | OK          | Применить | Отмена   | Справка                                                                                                    |
| ೌ                |                                                                                            |                           |  |                   |                           |  |                                  |                 |             |           |          | <b>R</b>                                                                                                    |

Рисунок 6 — Отображения свойств

Панель свойств в режиме моделирования можно настроить через меню *Сервис → Параметры → Система → Экран → Панель свойств* (рисунок 7).

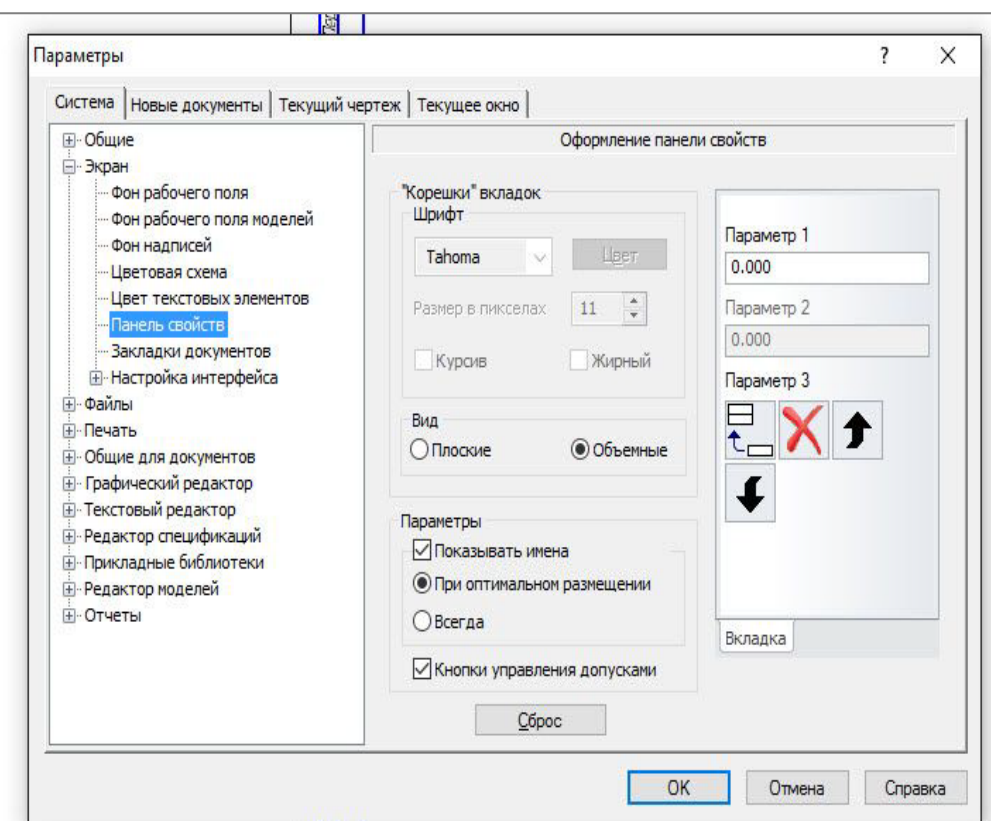

Рисунок 7 — Настройка свойств

## **Компактная панель**

В компактную панель инструментов встроено множество сменных панелей инструментов. Вызов этих сменных панелей производится с помощью кнопок переключателей (рисунок 8).

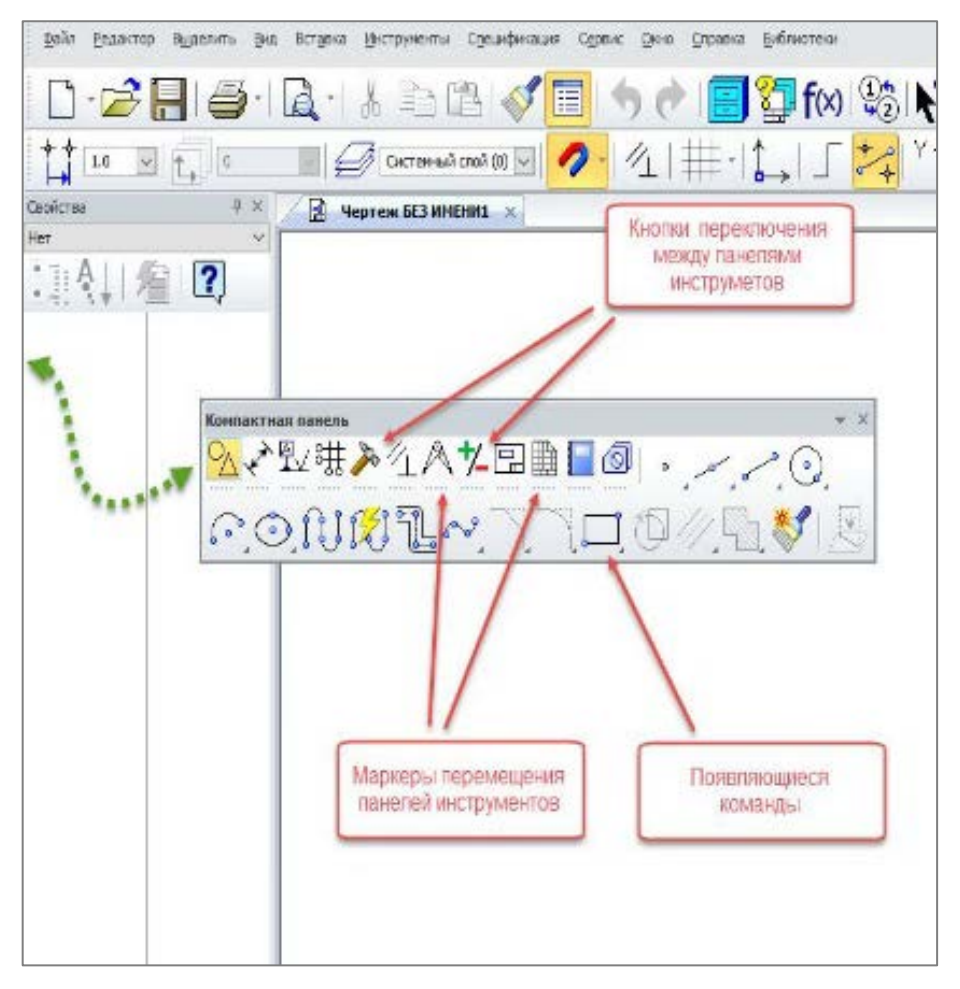

Рисунок 8 — Компактная панель

Можно изменить расположение и состав кнопок на компактной панели. Под кнопками-переключателями находятся маркеры перемещения. Если их захватить мышкой, то можно перемещать их на любое доступное место компактной панели.

Можно даже перетащить выбранный объект за пределы компактной панели. В этом случае на экране появится отдельно стоящая панель инструментов, соответствующая выбранной кнопке-переключателю. При этом соответствующая кнопка-переключатель на компактной панели исчезнет. Для возврата отдельно стоящей панели инструментов на компактную панель необходимо перетащить выбранную панель инструментов на компактную панель мышкой, удерживая кнопку ALT. При этом рядом с указателем появится значок «+» и значок кнопки — в этот момент можно отпустить мышку.

Любые панели инструментов, кроме панелей *Стандартная*, *Вид* и *Текущее состояние*, можно размещать на компактной панели.

## <span id="page-23-0"></span>**1.3.3 Достоинства и недостатки КОМПАС–3D**

Все программы имеют свои плюсы и минусы, КОМПАС–3D не является исключение. Итак, давайте рассмотрим плюсы и минусы программы.

## **Плюсы КОМПАС–3D:**

• система очень легка в освоении, причем даже для конструкторов, не имеющих опыт общения с 3D редакторами;

• представляет собой «электронный кульман»;

• система имеет большое количество библиотек элементов, стандартизированных по ГОСТ;

• данная система является продуктом отечественных разработчиков, а потому не существует никаких проблем с ее локализацией;

• хоть система и платная — она имеет вполне разумную стоимость;

• удобство оформления практически любых чертежей согласно норм, установленных ЕСКД;

• программа имеет широкое распространение, кроме того, имеется бесплатная учебная версия;

• имеются встроенные средства для трассировки трубопроводов, электрических кабелей, жгутов;

- имеется встроенный модуль для создания электрических цепей;
- система обладает широкими возможностями для параметризации объектов;
- наличие превосходно продуманного 2D модуля для черчения;
- наличие широких возможностей для проектирования деталей, гнутых из листо-

вого металла;

- поддержка расчета упругих деталей;
- наличие встроенной системы обучения;
- несложный для обучения и довольно удобный интерфейс.

## **Минусы КОМПАС–3D:**

• затрудненное переобучение на другие, особенно «тяжелые» аналогичные системы;

• несмотря на то, что чертить довольно легко, проектировать значительно сложней;

• отсутствие кинематического, прочностного, температурного и частотного ана-

лиза;

- система спецификации до конца не продумана;
- крайне медленное развитие системы;  $\bullet$
- $\bullet$ нет возможности выполнять эргономические расчеты;
- $\bullet$ весьма скромные возможности для создания фотореалистичных изображений;
- сложность и дороговизна модифицирования системы под собственные нужды;  $\bullet$
- $\bullet$ слабая система поверхностного моделирования;
- отсутствие инструментов для резервирования объемов;
- $\bullet$ некоторые проблемы при импортировании моделей из других CAD.

Таким образом, можно сказать, что КОМПАС-3D представляет собой прекрасное решение для автоматизирования процесса создания чертежей. Если в Вашем отделе преимущественно пожилые конструкторы, а необходим срочный переход на «электронные рельсы» — вряд ли найдется решение лучшее, чем «КОМПАС-3D». Как показывает практика, данная система, по сравнению с аналогами, довольно проста для изучения, даже если пользователь до этого в своей работе использовал только кульман [33].

Следует заметить, если требуется проектировать объекты в 3D, а не двухмерное черчение — лучше все же воспользоваться другим продуктом. «КОМПАС-3D» все же пока недостаточно силен в плане параметризации, да и ядро плохо тянет трехмерные проекты. К тому же «самодельное» ядро АСКОНа создает некоторые трудности с конвертацией.

Крайне медленно развитие системы «КОМПАС-3D» порой делает его изучение абсолютно бессмысленным, особенно если рядом имеется такой конкурент, как T-Flex CAD. Использование «КОМПАС-3D» для проектирования, скажем, самодельного самолета оправдано лишь в том случае, если Вы довольно давно и небезуспешно работаете в этой системе. Этот продукта «АСКОНа» практически не предоставляет никаких возможностей для расчета. Хотя, система создания чертежей и спецификаций порой может оказаться вполне полезной, особенно благодаря наличию обширной библиотеке стандартных элементов

Это порой поможет довольно точно подсчитать нужное количество крепежа, а также составить подробную смету на изготовление изделий.

И все же явных преимуществ у «КОМПАС-3D» перед другими системами в части касающейся предоставляемых возможностей, пожалуй, нет.

Итак, САПР «КОМПАС-3D» вполне успешно может справиться с ролью электронного кульмана, а нужно ли тратить время на изучение такой функционально ограниченной системы — дело сугубо индивидуальное.

## <span id="page-25-0"></span>1.4 Электронные учебные пособия и принципы их разработки

## <span id="page-25-1"></span>1.4.1 Электронное учебное пособие: понятие, принципы разработки

Электронное учебное пособие (ЭУП) — это совокупность программных средств и решений для передачи, хранения, обновления, использования, контроля усвоения и пр. знаний в процессе обучения, частично или полностью заменяющее, или дополняющее электронный учебник [3].

Преимущества ЭУП:

- компактное хранение больших объёмов информации;  $\bullet$
- возможность дополнения информации для актуализации;  $\bullet$
- широкие возможности создания интерактивных занятий;  $\bullet$
- $\bullet$ структурированность;
- $\bullet$ возможность реализации индивидуальных запросов;
- $\bullet$ широкие возможности визуализации.

Недостатки ЭУП:

- необходимость использования специального оборудования;  $\bullet$
- возможная непривычность представления информации;
- повышенная утомляемость при работе с монитором.

Принципы разработки ЭУП:

1. Принцип приоритетности педагогического подхода реализуется через постановку образовательной цели и разработку содержания образовательной деятельности на основе одного или комбинации нескольких дидактических подходов: системного, синергетического, проблемного, алгоритмического, программированного, проектного, эвристического, компетентностного и других подходов.

2. Принцип модуля. Разбиение материала на разделы, состоящие из модулей, минимальных по объему, но замкнутых по содержанию.

- 3. Принцип полноты. Каждый модуль может включать следующие компоненты:
	- $\bullet$ теоретическое ядро;
	- контрольные вопросы по теории;  $\bullet$
	- примеры;  $\bullet$
	- задачи и упражнения для самостоятельного решения;  $\bullet$
	- контрольные вопросы по модулю с ответами;  $\bullet$
	- контрольные тесты по всему курсу и др.

4. Принцип наглядности. Каждый модуль должен состоять из текста и визуализации, облегчающей понимание и запоминание новых понятий, утверждений и методов. При подготовке иллюстраций стоит выбирать или обрабатывать такие, которые выполняют обучающую функцию. Лишь на обложке пособия или титульном листе раздела (модуля) возможно использование иллюстраций, украшающих интерфейс. Иллюстрации, которые следует использовать в местах, трудных для понимания учебного текста, требующих дополнительного наглядного разъяснения; для обобщений и систематизации тематических смысловых блоков (модулей):

• *изобразительная наглядность*, в которой значительное место занимают: репродукции картин; фоторепродукции памятников архитектуры и скульптуры; учебные картины — специально созданные художниками или иллюстраторами для учебных текстов;

• *условно-графическая наглядность*: таблицы; схемы, блок-схемы, диаграммы, графики, карты, картосхемы.

5. Принцип ветвления. Каждый блок (модуль) должен быть связан гипертекстными ссылками с другими блоками (модулями) так, чтобы у пользователя был выбор перехода в любой другой модуль. Принцип ветвления не исключает, а даже предполагает наличие рекомендуемых переходов, реализующих последовательное изучение предмета. Принцип ветвления позволяет регулярно повторять пройденный материал, при этом процесс запоминания основывается на возникновении взаимосвязи между процессом и объектом, между пройденным и новым материалом. Необходимо помнить о словаре терминов — глоссарии. В электронных пособиях это не просто список терминов и их разъяснение, даваемое в конце учебника, а своеобразная динамичная система справки. Пользователь должен иметь возможность, встретив в тексте незнакомый или малопонятный термин, тут же обратиться к его толкованию. Наилучшим образом такая система может быть реализована с помощью гиперссылок.

6. Принцип регулирования. Обучающийся самостоятельно управляет сменой кадров. Не следует забывать, что пользователь должен чувствовать себя при работе с ЭУП комфортно. Для этого необходимо предусмотреть всевозможные элементы управления. Нужно просто представить, что обучающийся понятия не имеет, как пользоваться ЭУП, и реализовать на каждой страничке все возможные подсказки, стрелки и другие элементы навигации.

7. Принцип адаптивности. ЭУП должно допускать адаптацию к нуждам конкретного пользователя в процессе учебы, позволять варьировать глубину и сложность изучаемого материала, и его прикладную направленность в зависимости от будущей специаль-

ности обучающегося, применительно к нуждам пользователя генерировать дополнительный иллюстративный материал, предоставлять графические и геометрические интерпретации изучаемых понятий.

#### <span id="page-27-0"></span>1.4.2 Требования к электронным учебным пособиям

Существуют нормативные государственные документы, которые регламентируют требования к электронным учебным изданиям, в том числе и к электронным учебным пособиям:

1. ГОСТ Р 53620-2009 устанавливает общие требования к электронным образовательным ресурсам (ЭОР), широко используемым в сфере образования для реализации процесса обучения с помощью информационно-коммуникационных технологий [18].

2. ГОСТ ИСО/МЭК 12119-2000. Стандарт устанавливает требования к пакетам программ (требования к их качеству), а также содержит инструкции по испытанию пакета программ на соответствие его установленным требованиям (инструкции по тестированию, в частности по тестированию третьей стороной) [21].

3. ГОСТ Р 52653-2006. Данный стандарт устанавливает основные термины и определения понятий в области применения информационно-коммуникационных технологий в образовании [17].

4. ГОСТ Р ИСО 9241-3-2003. Здесь представлены требования к качеству изображения на стадии разработки и оценки одноцветных и многоцветных визуальных дисплейных терминалов. Требования представлены в виде перечня технических характеристик, а их оценка обеспечивается методами испытаний и измерениями. Требования базируются на использовании знаков латинского и греческого алфавитов, кириллицы, а также арабских цифр [19].

5. ГОСТ Р ИСО 9241-8-2007. Целью настоящего стандарта является установление основных технических требований к цветам на экранах видеодисплейных терминалов (ВДТ) для обеспечения их различимости, идентификации и разрешающей способности  $[20]$ .

#### Общие требования

Электронные учебные пособия должны строиться на основе педагогического сценария — целенаправленной, личностно-ориентированной, методически выстроенной последовательности педагогических методов и технологий для достижения целей обучения. В соответствии с этим сценарием осуществляется структурирование учебного материала и компоновка его в учебные блоки (модули).

При построении ЭУП необходимо обеспечить следующее:

1. Учебный материал блока (модуля) должен иметь некоторый завершенный смысл, но в тоже время, предъявляемый в блоке текстовый материал должен быть минимальным по объему.

2. Для основного учебного материала, размещенного в блоке (модуле), не следует использовать текстовые окна с прокруткой текста. Это требование может не соблюдаться для некоторых гуманитарных дисциплин, если для целостного восприятия весь материал требуется размещать в одном блоке.

3. Текстовый материал, размещённый в блоке (модуле) должен сопровождаться иллюстративным материалом. Иллюстративный материал предназначен облегчить восприятие и усвоение учебной информации, и в соответствии с этим должны выбираться его содержание, тип и способ воспроизведения в блоке (модуле).

4. В блоке должны присутствовать только те иллюстрации, которые связаны с текстом, присутствующим в блоке (модуле). Не связанные друг с другом иллюстрации не должны одновременно присутствовать в блоке.

5. Применение иллюстративного материала должно быть исключительно функциональным (облегчение восприятия и усвоения учебного материала). Не следует применять иллюстрации только для украшения блока (модуля). Исключением являются блоки с титульным листом, меню разделов, подразделов, заставками к разделам.

6. Текстовый материал электронного учебного пособия не должен полностью повторять тексты бумажного учебника. При продвижении по тексту электронного учебного пособия должны вводиться элементы различных технологий развивающего обучения (проблемного обучения, программированного обучения и др.), реализуемые путем организации интерактивного диалога, обучающегося с электронным учебным пособием. Исключением являются некоторые гуманитарные дисциплины (например, литература, история), для которых целостность завершенного по смыслу текстового фрагмента не нарушается.

7. По ходу изучения учебного материала должны вводиться задания, стимулирующие самостоятельность и развивающие мышление (например, задания с элементами моделирования и неполными данными, при выполнении которых обучающийся должен совершать самостоятельные действия — например, снять показания измерительных приборов, исследовать график, текст, сопоставить текстовую информацию, произвести расчет и др.).

8. ЭУП должно содержать встроенный раздел с контрольными вопросами, упражнениями и задачами, содержание которых определяется спецификой конкретной учебной дисциплины. Этот раздел не должен заменять собой сборники упражнений или

задачники. Представленные в нем контрольные вопросы, упражнения и задачи должны иметь непосредственное отношение к тексту основного учебного материала, который изучается обучающимся на данный момент, и служить лучшему усвоению этого материала. Моменты обращение обучающегося к тем или иным вопросам, упражнениям и задачам этого раздела должны быть определены в педагогическом сценарии:

• теоретический материал должен содержать актуальную информацию по выбранному учебному курсу и быть достаточным для самостоятельного изучения, выполнения заданий и прохождения контроля знаний без дублирования изложения уже приобретенных знаний на предыдущих уроках;

• теоретический материал должен иметь специфические дидактические средства в виде подчеркивания и изменения цвета текста;

• примеры должны обеспечить детальный разбор отдельных важных аспектов теоретического материала;

• задания должны быть направлены на приобретение практических навыков выполнения упражнений или решения задач. Формулировки заданий должны сопровождаться пояснениями порядка выполняемых действий, а также требований к ожидаемым результатам и форме их представления;

• вопросы и ответы должны быть направлены на усвоение знаний и приобретение навыков выполнения практических работ.

9. Электронное учебное пособие должно включать в себя встроенный справочник (глоссарий), позволяющий в любой момент получить справочную информацию об основных понятиях, терминах, определениях и т.п., используемых в учебном материале. Вход в справочник (глоссарий) должен обеспечиваться с любой страницы электронного учебника.

10. Электронное учебное пособие должно иметь встроенную тестирующую систему, предназначенную в первую очередь для самоконтроля, обучающегося в рамках текущего и итогового контроля. Моменты обращения, обучающегося к тестам должны быть определены в педагогическом сценарии.

Таким образом в содержании электронного учебного пособия элементами обучения являются: «Главная», «Раздел 1», «Раздел 2», «Раздел 3», «Раздел 4», «Раздел 5», «Контроль», «Список литературы».

#### <span id="page-30-0"></span>**1.5 Выбор средств для реализации электронного учебного пособия**

После изучения принципов и требований ЭУП, нужно выбрать средство, с помощью которого удобно будет реализовывать пособие. Для реализации данного электронного учебного пособия были выбран wix.com

Wix.com — международная облачная платформа для создания и развития интернетпроектов, которая позволяет конструировать сайты и их мобильные версии на[HTML5c](https://ru.wikipedia.org/wiki/HTML5) помощью инструментов [drag-and-drop.](https://ru.wikipedia.org/wiki/Drag-and-drop) Расширять функциональность сайтов можно за счет приложений, разработанных Wix или сторонними компаниями. Например, добавлять плагины [социальных сетей,](https://ru.wikipedia.org/wiki/%D0%A1%D0%BE%D1%86%D0%B8%D0%B0%D0%BB%D1%8C%D0%BD%D0%B0%D1%8F_%D1%81%D0%B5%D1%82%D1%8C) инструменты для онлайн-торговли и электронных рассылок, контактные формы, [блоги](https://ru.wikipedia.org/wiki/%D0%91%D0%BB%D0%BE%D0%B3) и др. Сервис доступен на 11 языках: английском, русском, французском, немецком, итальянском, испанском, португальском, польском, японском, корейском и турецком.

Wix работает по бизнес-модели Рremium, предлагая возможность создавать сайты бесплатно и развивать их, приобретая полезные улучшения. Например, тарифы Premium позволяют подключить к сайту собственный [домен,](https://ru.wikipedia.org/wiki/%D0%94%D0%BE%D0%BC%D0%B5%D0%BD%D0%BD%D0%BE%D0%B5_%D0%B8%D0%BC%D1%8F) убрать баннеры Wix, добавить [он](https://ru.wikipedia.org/wiki/%D0%9E%D0%BD%D0%BB%D0%B0%D0%B9%D0%BD-%D0%BC%D0%B0%D0%B3%D0%B0%D0%B7%D0%B8%D0%BD)лайн-[магазин,](https://ru.wikipedia.org/wiki/%D0%9E%D0%BD%D0%BB%D0%B0%D0%B9%D0%BD-%D0%BC%D0%B0%D0%B3%D0%B0%D0%B7%D0%B8%D0%BD) получить дополнительное место для хранения данных, купоны на рекламу и др.

С функциональной точки зрения Wix.ru предоставляет сотни настраиваемых шаблонов веб-сайта и HTML5-редактор (HTML — Hyper Text Markup Language), работающий по принципу drag-and-drop, который включает в себя приложения, графику, галереи изображений, видео, шрифты и многое другое. Шаблоны настраиваются: добавляются новые функции и медиа, меняются стиль, цвета, тексты, фоновые изображения, кнопки и др.

Кроме того, пользователи имеют возможность создать свои веб-сайты с нуля. Wix был назван многими независимыми обозревателями, как один из лучших бесплатных конструкторов для создания веб-сайта.

В октябре 2013 компания Wix представила мобильный редактор, который позволяет пользователям легко настроить отображение сайтов для мобильного просмотра.

Ключевые возможности Wix:

- сотни бесплатных шаблонов;
- бесплатный хостинг;
- поисковая оптимизация;
- подключение собственного домена;
- оптимизация для мобильных устройств;

- добавление внешнего HTML-кода;  $\bullet$
- $\bullet$ защита страниц;
- модули блога, интернет-магазина, списка, галереи изображений, видео и аудио;
- $\bullet$ блоки статистики;
- вставка сайтов;
- $\bullet$ создание всплывающих окон.

Основные минусы Wix:

автоматизированная служба поддержки (зачастую, на вопросы отвечает бот, по ключевым словам, а не человек);

отсутствие представительства Wix в России. Любые претензии клиентов из России компания Wix предлагает направлять в офис в Нью-Йорке [14].

Для оформления текстовой части практических работ применялся Microsoft Word, который является наиболее популярным из используемых в данный момент текстовых процессоров, что сделало его бинарный формат документа стандартом де-факто, и многие конкурирующие программы имеют поддержку совместимости с данным форматом. Расширение «.doc» на платформе IBM PC стало синонимом двоичного формата MS Word 97-2000. Фильтры экспорта и импорта в данный формат присутствуют в большинстве текстовых процессоров. Формат документа разных версий MS Word меняется, различия бывают довольно тонкими. Форматирование, нормально выглядящее в последней версии, может не отображаться в старых версиях программы, однако есть ограниченная возможность сохранения документа с потерей части форматирования для открытия в старых версиях продукта. Последняя версия MS Word 2007 «использует по умолчанию» формат, основанный на XML, — Microsoft Office Open XML. Спецификации форматов файлов Word 97-2007 были опубликованы Microsoft в 2008 году. Ранее большая часть информации, нужной для работы с данным форматом, добывалась посредством обратного инжиниринга, поскольку основная её часть отсутствовала в открытом доступе или была доступна лишь ограниченному числу партнёров и контролирующих организаций.

Лля оформления и редактирования изображений использовался графический редактор Adobe Photoshop. Adobe Photoshop — это программа, предназначенная для работы с графикой. Другими словами, Adobe Photoshop — это компьютерное приложение, предназначенное для редактирования и манипуляции с цифровыми изображениями.

Данная программа является чрезвычайно мощным приложением, которым пользуются многие профессиональные фотографы и дизайнеры.

Вы же можете использовать Adobe Photoshop для любого вида редактирования изображений, создавая при этом высококачественную графику.

Исходя из того, что Adobe Photoshop, в основном предназначен для профессионалов, то он может быть немного сложным в использовании, особенно если вы только начали с ним работать. Тем не менее, вам не нужно понимать все его особенности и тонкости, чтобы эффективно использовать его и при этом добиться желаемого результата [36].

#### <span id="page-32-0"></span>1.6 Анализ аналогичных электронных учебных пособий

На сегодняшний день существует множество электронных видео курсов, посвященных теме «КОМПАС-3D».

Электронное учебное пособие «КОМПАС-3D» включает подробные практические работы, способствующие полноценно и последовательно изучить функционал программы. Охватывающие все аспекты работы от создания чертежа до детали и оформление документация также все возможные способы создания деталей и действий с ними. В работе представлены также варианты контроля знаний студентов, дополнительные источники информации.

На официальном сайте КОМПАС-3D размещены статьи, видео уроки и книги, в которых рассматривается основные вопросы по моделированию. Статьи дают хорошую теоретическую основу для дальнейшего изучения, имеет схематические примеры, однако все практические примеры и видео уроки созданы для пользователей, имеющих инженерное образования или продвинутых пользователях программы. Там нет последовательного знакомства с программой [33].

На сайте онлайн уроков КОМПАС-3D имеются подробные уроки о функциональной части программы, а также начальные знания по работе с 2D-объектами, но полностью отсутствует информация про проектирования 3D-объектов, а также уроки по оформлению чертежей и документации. Полностью отсутствует теория.

На сегодняшний день существует достаточно электронных учебных пособий для изучения данной темы. Однако не все пособия являются бесплатными и не все пособия рассчитаны на специалиста в информационных технологиях [42].

## <span id="page-33-0"></span>**2 ОПИСАНИЕ ЭЛЕКТРОННОГО УЧЕБНОГО ПОСОБИЯ «КОМПАС–3D»**

### <span id="page-33-1"></span>**2.1 Педагогический адрес**

Электронное учебное пособие «КОМПАС–3D» предназначено для обучающихся государственного автономного профессионального образовательного учреждения Свердловской области «Екатеринбургский техникум "Автоматика"» (ГАПОУ СО «ЕТ "Автоматика"») специальности 15.02.08 Технология машиностроения изучающих междисциплинарный курс МДК 01.02 «Системы автоматизированного проектирования и программирования в машиностроении».

<span id="page-33-2"></span>Также данное электронное учебное пособие будет полезно для студентов, изучающих подобные дисциплины.

#### **2.2 Содержание электронного учебного пособия**

В содержание пособия входят 5 разделов:

**Раздел 1. Интерфейс системы. Настройка рабочей среды.**

#### **Тема 1.1 Создание чертежей детали. Нанесение размеров.**

Изучение интерфейса САПР КОМПАС–3D.Выполнение простейших построений. Размеры. Построение непрерывного объекта. Построение окружностей с заданным центром. Выполнение штриховки.

На изучение данной темы отводиться 2 академических часа (ак. часа).

В процессе изучения темы, обучающие выполнят 2 практические работы.

**Практическая работа №1:** Изучение интерфейса САПР КОМПАС–3D. Выполнение простейших построений. Размеры (1 ак. час).

**Практическая работа №2:** Построение непрерывного объекта. Построение окружностей с заданным центром. Выполнение штриховки (1 ак. час).

#### **Раздел 2. 2D проектирование.**

**Тема 2.1 Интерфейс системы. Настройка рабочей среды.**

Построение. Скругления. Нанесение штриховки. Простановка размеров на чертеже. Привязки. Построение детали в разрезе. Изучение операций симметрия, деформация сдвигом.

На изучение данной темы отводиться 6 академических часов.

В процессе изучения темы, обучающие выполнят 3 практических работы.

**Практическая работа №3:** Построение Скругления. Нанесение штриховки (2 ак. час).

**Практическая работа №4:** Простановка размеров на чертеже (2 ак. часа).

**Практическая работа №5:** Привязки. Построение детали в разрезе. Изучение операций симметрия, деформация сдвигом (2 ак. часа).

#### **Тема 2.2 Вспомогательные элементы построения.**

Построение составного контура. Построение чертежа с использованием вспомогательных направляющих.

На изучение данной темы отводиться 3 академических часа.

В процессе изучения темы, обучающие выполнят 2 практических работы.

**Практическая работа №6:** Построение составного контура (1 ак. час).

**Практическая работа №7:** Построение чертежа с использованием вспомогательных направляющих (2 ак. часа).

## **Тема 2.3 Редактирование чертежей.**

Копирование по сетке. Копирование по кривой. Копирование по окружности. Копирование объектов по заданной траектории. Понятие об ассоциативных видах. Заполнение штампа чертежной рамки. Копирование по окружности. Использование команды «Усечение кривой».

На изучение данной темы отводиться 9 академических часов.

В процессе изучения темы, обучающие выполнят 3 практических работы.

**Практическая работа №8:** Копирование по сетке. Копирование по кривой. Копирование по окружности (3 ак. часа).

**Практическая работа №9:** Копирование объектов по заданной траектории. Понятие об ассоциативных видах. Заполнение штампа чертежной рамки (3 ак. часа).

**Практическая работа №10:** Копирование по окружности. Использование команды «Усечение кривой» (3 ак. часа).

**Раздел 3. 3D проектирование.**

**Тема 3.1 Основы твердотельного моделирования.**

Построение 3D-детали на основе чертежа. Построение 3D-детали на основе эскиза. Построение тела вращения. Создание детали с использованием операции: по сечениям. Создание детали с кинематических операций.

На изучение данной темы отводиться 18 академических часов.

В процессе изучения темы, обучающие выполнят 5 практических работы.

**Практическая работа №11:** Построение 3D-детали на основе чертежа (3 ак. часа).

**Практическая работа №12:** Построение 3D-детали на основе эскиза (6 ак. часов).

**Практическая работа №13:** Построение тела вращения (3 ак. часа).

**Практическая работа №14:** Создание детали с использованием операции: по сечениям (3 ак. часа).

**Практическая работа №15:** Создание детали с кинематических операций (3 ак. часа).

## **Тема 3.2 Операции добавления и удаления материала.**

Назначение материала объекту. Построение 3D-модели.

На изучение данной темы отводиться 2 академических часа.

В процессе изучения темы, обучающие выполнят 1 практическую работу.

**Практическая работа №16:** Построение 3D-модели «Карандаш» (2 ак. часа).

#### **Тема 3.3 Моделирование листовых деталей.**

Листовая деталь. Создание и добавление сгибов. Построение развертки и ассоциативного чертежа листового тела.

На изучение данной темы отводиться 4 академических часа.

В процессе изучения темы, обучающие выполнят 2 практические работы.

**Практическая работа №17:** Листовая деталь. Создание и добавление сгибов (2 ак. часа).

**Практическая работа №18:** Построение развертки и ассоциативного чертежа листового тела (2 ак. час).

## **Тема 3.4 Создание сечения объекта 3D.**

Создание сечения детали с использованием операции сечение по эскизу. Создание сечения детали с использованием операции сечение поверхностью.

На изучение данной темы отводиться 2 академических часа.

В процессе изучения темы, обучающие выполнят 1 практическую работу.

**Практическая работа №19:** Создание сечения детали с использованием операции сечение по эскизу (2 ак. часа).

### **Раздел 4. Построение сборочных единиц.**

## **Тема 4.1 Создание сборки модели.**

Моделирование деталей сборочной единицы. Сборка модели. Создание рабочих чертежей элементов сборки.

На изучение данной темы отводиться 12 академических часов.

В процессе изучения темы, обучающие выполнят 3 практические работы.

**Практическая работа №20:** Моделирование деталей сборочной единицы «Клапан» (4 ак. часа).

**Практическая работа №21:** Сборка модели «Клапан» (4 ак. часа).

**Практическая работа №22:** Создание рабочих чертежей элементов сборки (4 ак. часа).

**Раздел 5. Конструкторская документация.**

**Тема 5.1. Комплект конструкторских документов.**

Построение сборочного чертежа изделия. Создание спецификации.

На изучение данной темы отводиться 2 академических часа.

В процессе изучения темы, обучающие выполнят 1 практическую работу.

<span id="page-36-0"></span>**Практическая работа №23:** Создание спецификации (2 ак. часа).

## **2.3 Структура электронного учебного пособия**

Электронное учебное пособие «КОМПАС–3D» делится на 4 блока:

- 1) главная страница;
- 2) практический блок:
	- раздел  $1$ ;
	- раздел  $2$ ;
	- раздел  $3$ ;
	- раздел 4;
	- раздел  $5$ ;
- 3) контроль;
- 4) список литературы.

Подобное разделение было проведено для быстрого поиска необходимой информации. Поэтому были вынесены отдельно материалы практики, контроля и инструкция. Более подробно структура электронного учебного пособия представлена на (рисунок 9).

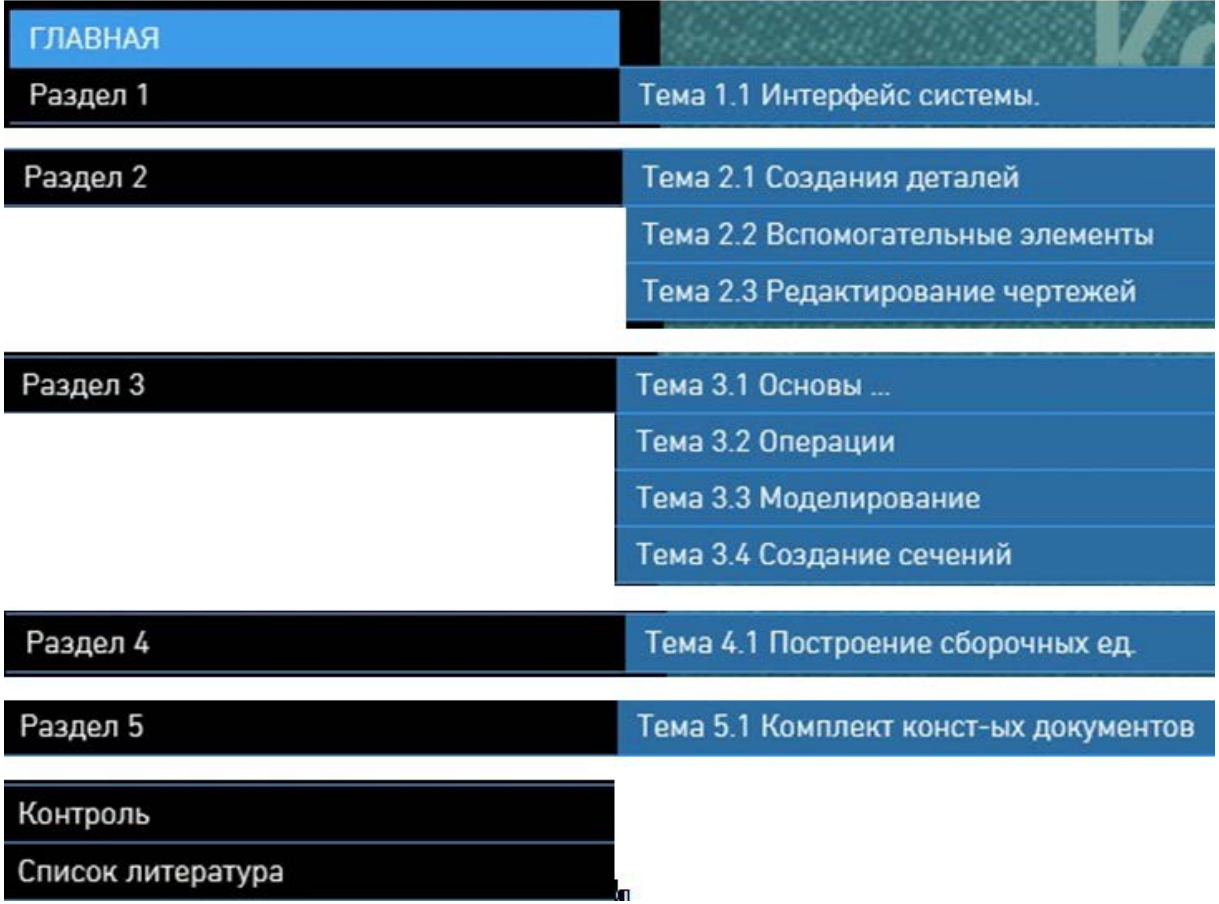

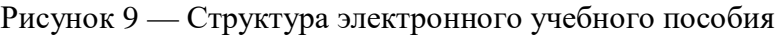

На главной странице содержится аннотация пособия, где обучающийся сможет ознакомиться с:

- педагогическим адресом;
- целью МДК;
- задачи МДК;
- 4 видео ролика.

Практический блок содержит пять разделов, посвященные последовательному изучению возможностей интерфейса программы.

Блок контроля включает в себя контрольные задания, которые выполняются после завершения всех практических заданий.

Список литературы включает в себя перечень основных методических документов, к которым студент может обратиться, в процессе изучения данного пособия.

## <span id="page-38-0"></span>2.4 Интерфейс электронного учебного пособия

Интерфейс в компьютерной технике - это средство взаимодействия пользователя с программой, игрой или операционной системой самого устройства. Интерфейс позволяет узнавать любую программу или привычный текстовый редактор. Если пользователь отлично владеет навыком работы в графическом редакторе Paint, то он с легкостью освоит и другие подобные программы, так как они имеют похожий интерфейс. Другими словами, этот термин означает совокупность различных средств, которые помогают человеку управлять работой вычислительной машины.

К основным задачам интерфейса программы или операционной системы являются ввод и вывод информации, управление программным обеспечением, командные операции и обмен данными при помощи различных внешних носителей. Даже задняя панель системного блока компьютера также является интерфейсом, который позволяет подключать другие устройства. Интересным фактом является то, что панель управления на стиральной машине или в автомобиле также по своей сути является интерфейсом, что раскрывает масштабные значения этого понятия [33].

На рисунке 10 представлена схема интерфейса электронного учебного пособия «КОМПАС-3D».

Олним из важных элементов ЭУП можно считать навигацию. В зависимости от того, насколько удобной будет навигация, пользователю будет легче ориентироваться в пособии.

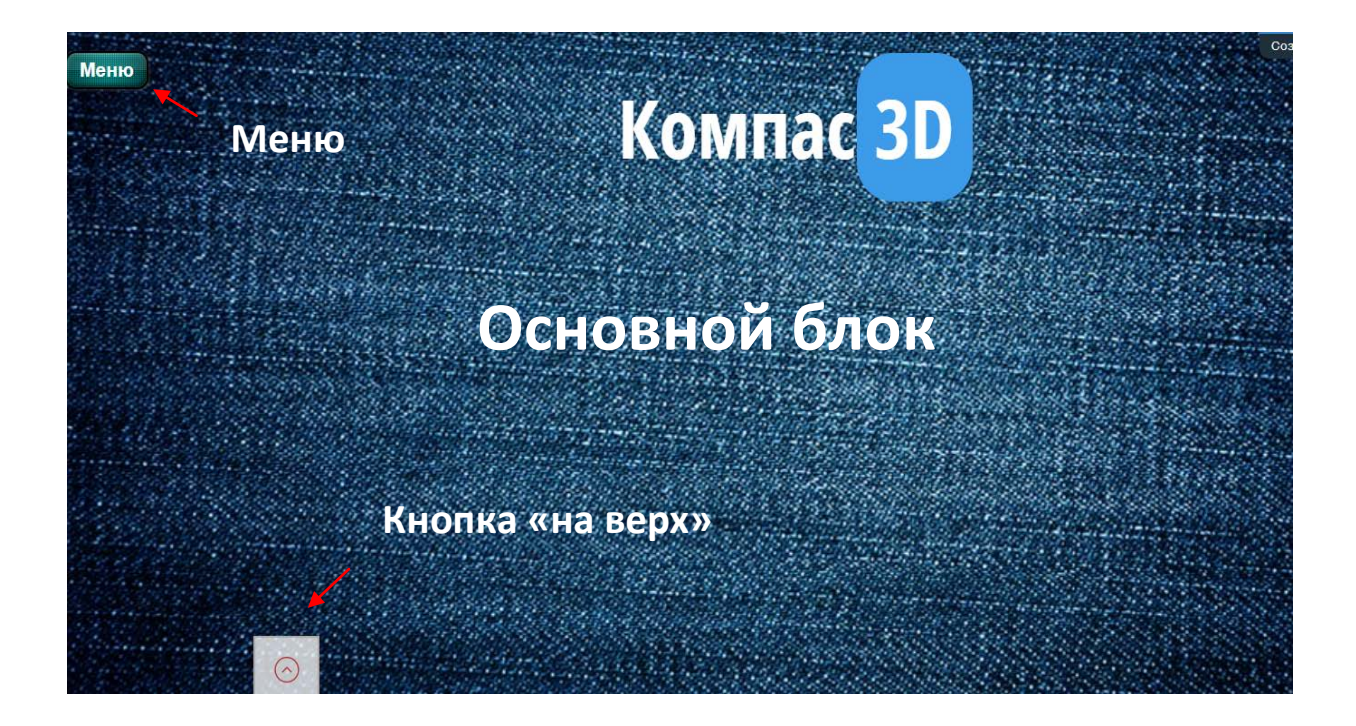

# Рисунок 10 — Схема интерфейса

Навигация электронного учебного пособия «КОМПАС–3D» предельно проста и является иерархической, она состоит только из панели (Меню), благодаря которой и совершаются переходы по разделам. Панель навигации расположена верхнем левом углу окна (рисунок 11).

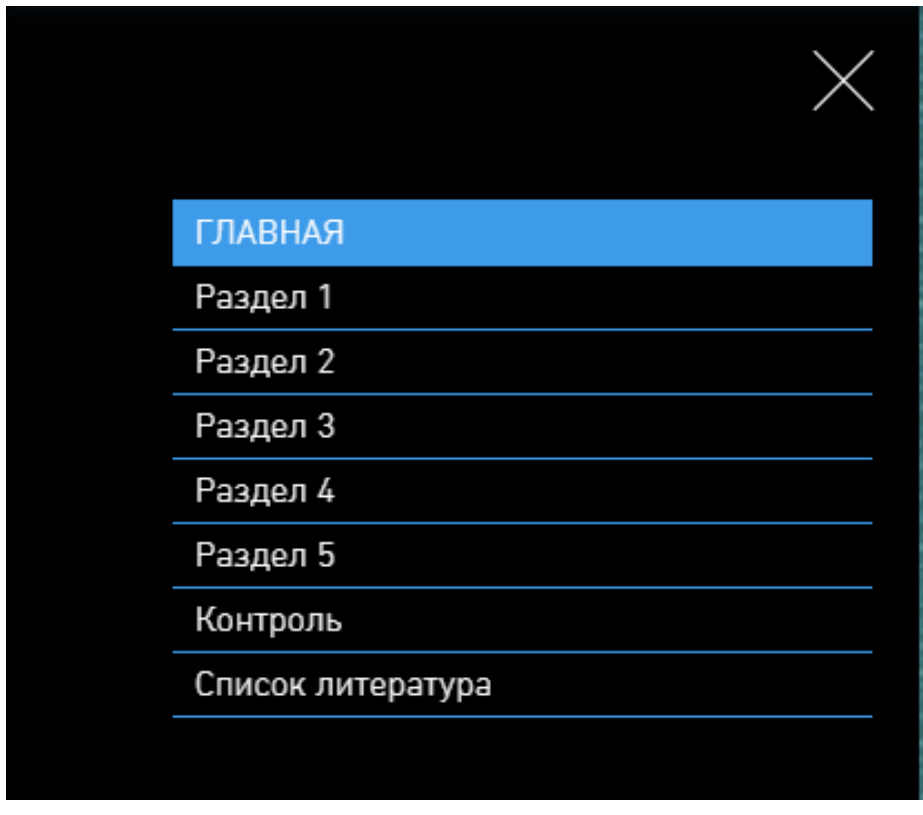

Рисунок 11 — Меню

Панель навигации содержит несколько кнопок: «Главная», с помощью которой осуществляется переход на главную страницу, «Разделы n», через которые можно перейти к темам и практическим работам являются выпадающими списками что видно на рисунке 12.

| <b>ГЛАВНАЯ</b>    |                           |
|-------------------|---------------------------|
| Раздел 1          |                           |
| Раздел 2          |                           |
| Раздел 3          | Тема 3.1 Основы           |
| Раздел 4          | Тема 3.2 Операции         |
| Раздел 5          | Тема 3.3 Моделирование    |
| Контроль          | Тема 3.4 Создание сечений |
| Список литература |                           |

Рисунок 12 — Панель навигации

Из разделов можно попасть на вкладки «темы» где можно прочитать информацию касательно изучаемой темы. На этой странице имеется кнопки перехода к практическим работам (рисунок 13).

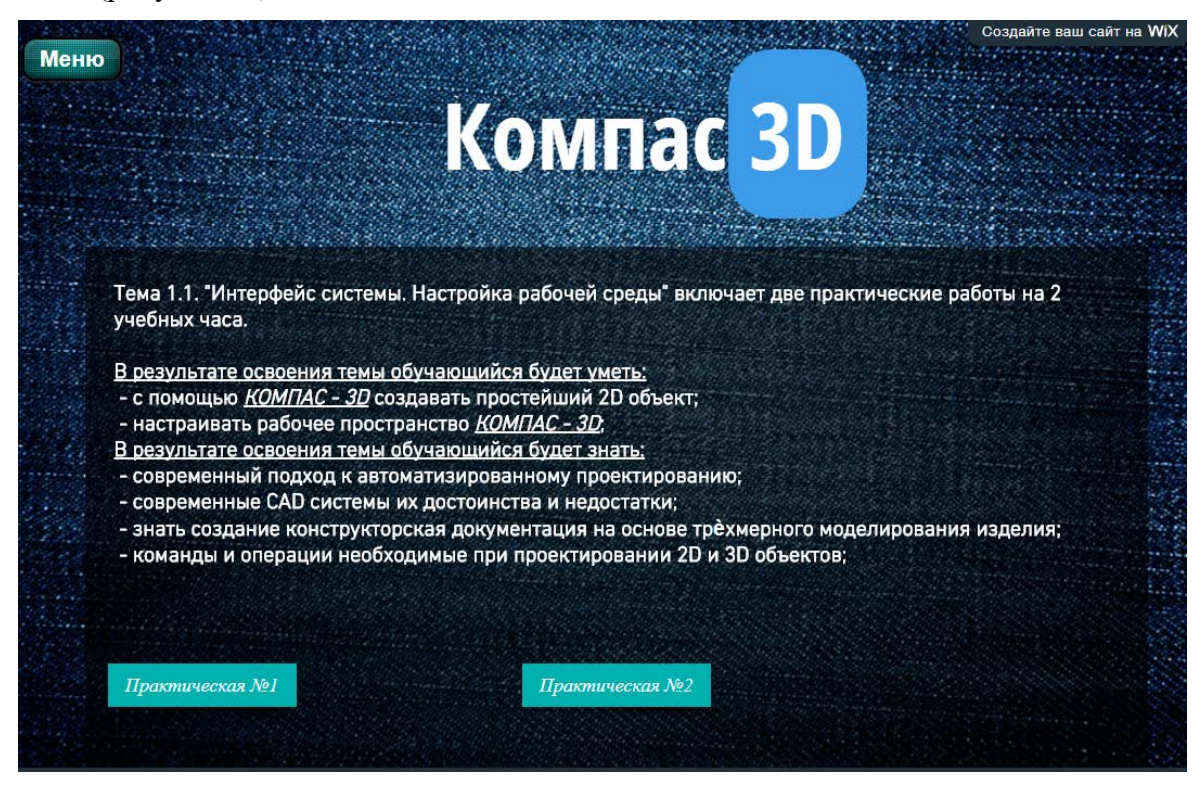

Рисунок13 — Страница темы Электронного учебного пособия

Так же имеется кнопка перехода между практическими работами и вкладками раздела. Кнопка «назад» возвращает обучающего по окончанию работы с практическим заданием к разделу темы, где он может перейти к следующей практической работе. Имеется в конце каждой практической работы.

Навигация осуществляется не только между страницами, но и на странице с помощью кнопки «Наверх». Этой элемент очень удобен и часто встречается на разных сайтах, содержащих много текста. И имеется на всех страницах ЭУП.

## **Цветовое решение пособия**

При выборе цветов для данного пособия были учтены следующие требования:

1. Цветовое разнообразие не должно быть большим, чтобы не рассеивать внимание обучающегося.

2. Текст должен быть темным, расположенным на светлом контрастном фоне. Это требование необходимо, так как светлый текст на темном фоне быстро утомляет.

3. Цвета, использованные в электронном учебном пособии не должны быть слишком яркими или слишком светлыми.

#### <span id="page-41-0"></span>**2.5 Описание разделов пособия**

#### <span id="page-41-1"></span>**2.5.1 Главная страница**

Работа с данным электронным учебным пособием начиняется с открытия интернет страницы **https://zverevaanna.wixsite.com/kompac-3d**. Открывшаяся страница является главной страницей. Дальнейшая работа с ЭУП возможна через любое электронное устройство с доступом в интернет. Так же у создателя есть права скопировать полностью учебное пособие и в дальнейшем работать с электронным учебным пособием, можно с помощью любого браузера (рисунок 14).

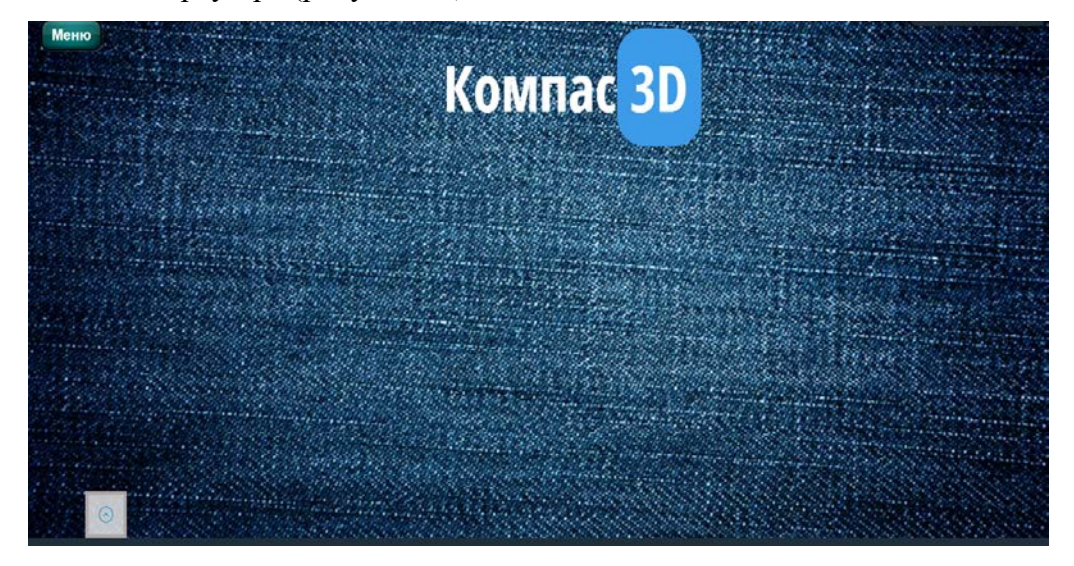

Рисунок 14 — Главная страница

На этой странице размещены название ЭУП и его педагогический адрес. Титульная страница имеет такое же оформления, как и все остальные странице ЭУП, она выполнена в той же цветовой гамме. Доступ к основным элементам навигации, а, следовательно, и к основным разделам можно получить, нажав на кнопку «Меню» в верхнем левом углу экрана.

### <span id="page-41-2"></span>**2.5.2 Раздел «Практический блок»**

Практический блок состоит из пяти разделов, интерфейс пяти разделов аналогичный в связи с этим рассмотрим интерфейс на примере Раздела 1.

После наведение в меню на Раздел 1 выпадает окно с темами. В нашем случае тема 1.1. Обучающийся попадает на страницу с темой 1.1 (рисунок15). На данной странице уже можно увидеть элементы стандартного для этого пособия оформления. Представленная

здесь информация поясняет студенту, что ему предстоит изучить, отведенное время на работу, а также какие навыки он освоит после завершение темы. Так же на странице имеется доступ именно к тем практическим заданиям, которые непосредственно связаны с данной темой.

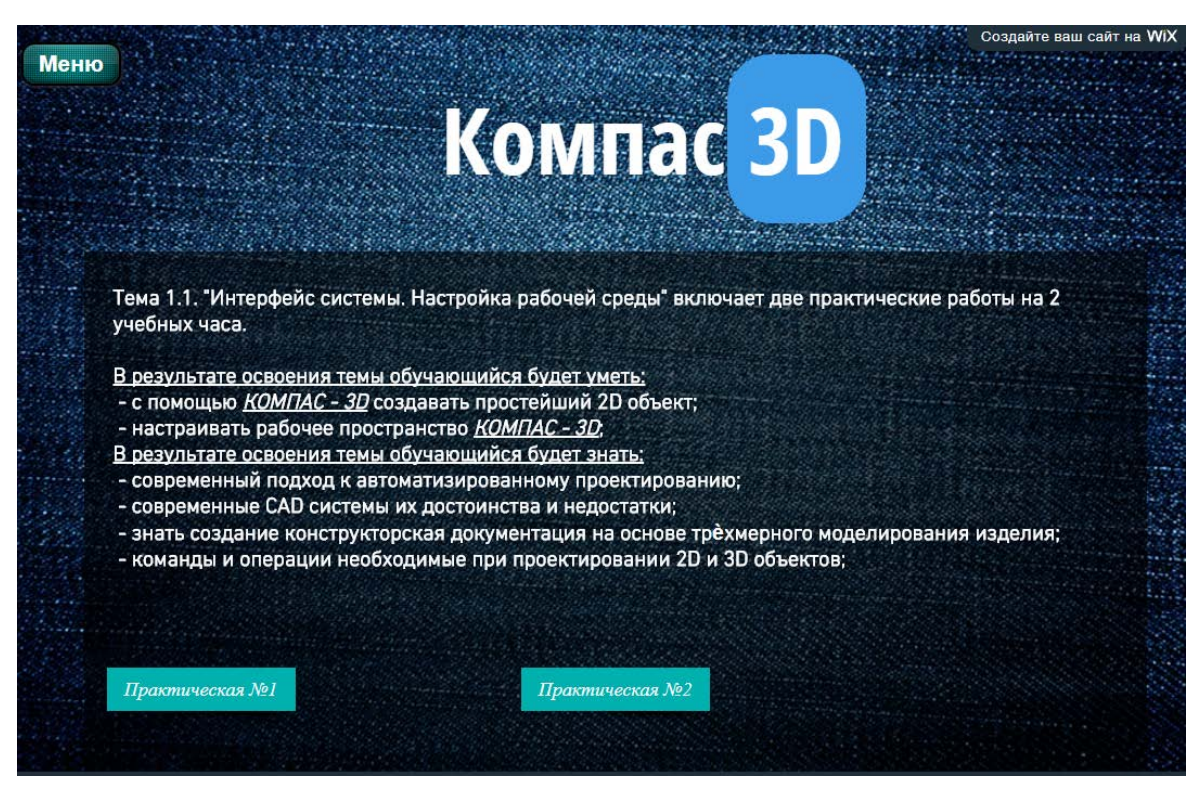

Рисунок 15 — Тема 1.1. Интерфейс системы. Настройка рабочей среды

С данной страницы осуществляется переход к практическим работам. Переход осуществляется с помощью нажатия на одну из кнопок в низу странице. После выбора практической и нажатия на нужную кнопку, нас переносит на страницу с нужной нам практической работой (рисунок 16).

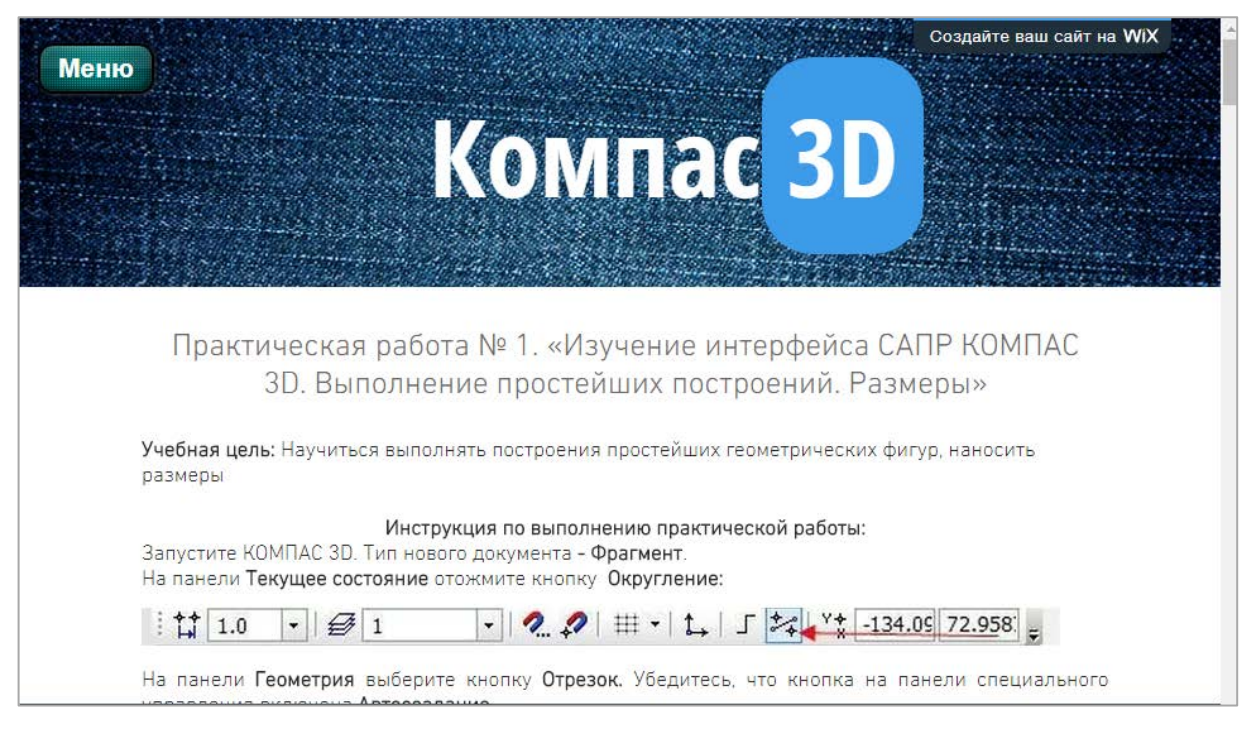

Рисунок 16 — Практическая работа №1

На данной странице находиться непосредственно сама практическая работа. На ней имеется полное название практической работы с её номером, так же цель работы и подробная инструкция по выполнению практической работы с подробными описаниями действий. В конце практической работы имеется порядок выполнения отчета по выполненной работе и пример итогового результата, который должен получиться после правильно выполненной инструкции.

После выполнения работы и оформления отчета, можно совершить переход к теме через кнопку «назад» и перейти к выполнению следующей практической. А также можно перейти в главное меню и выбрать другой раздел, если данная практическая являлась последней в выбранной вами теме.

## <span id="page-43-0"></span>**2.5.3 Раздел «Контроль»**

После выбора из меню вкладки «Контроль» (рисунок 17) обучающийся попадает в раздел контроля. Состоящего из 10 вариантов, по 2 задания в каждом варианте. Студенту предлагается выполнить один вариант (вариант назначает преподаватель). Стандартное выполнения контрольного задания занимает 2 академических часа, что соответствует 1,5 астрономическим часам.

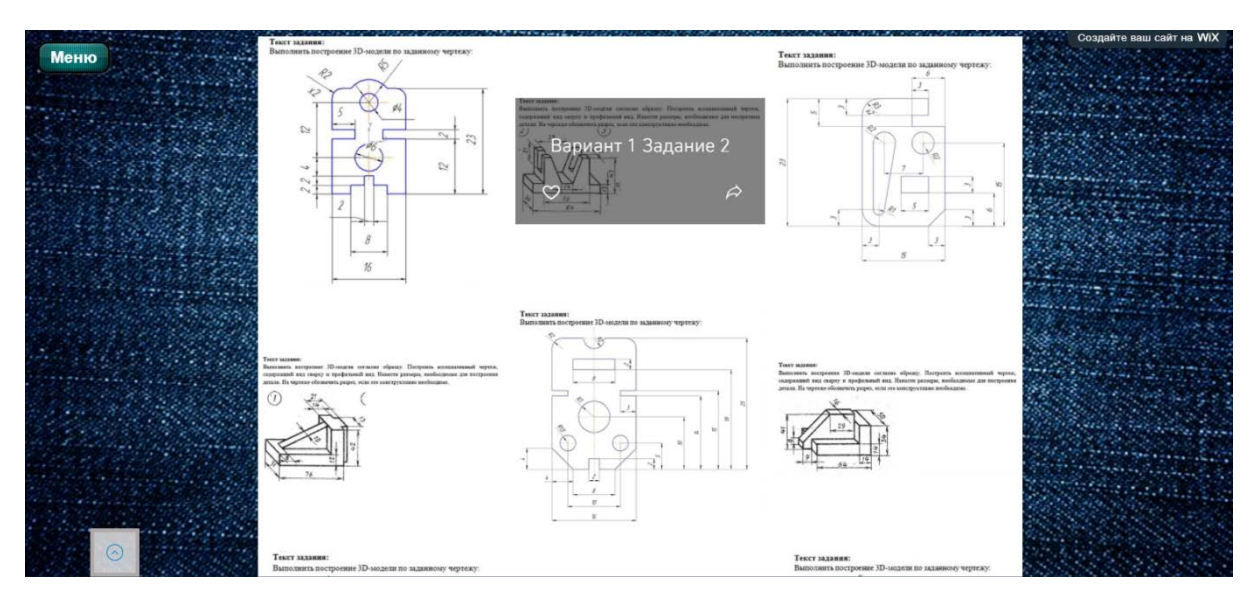

Рисунок 17 —Контроль

## <span id="page-44-0"></span>**2.5.4«Чат»**

Так же, в ЭУП имеется «Чат» для связи между обучающимися и преподавателем, через него обучающиеся может связаться с преподавателем и задать ему вопрос онлайн. Так же это хороший вариант для тех, кто по каким-то причинам не может присутствовать на занятии. Это позволяет таким обучающимся чувствовать себя в курсе событий и не терять мотивации к обучению, которая может настать после длительного отсутствия во время занятий. «Чат» позволяет решать возникшие вопросы в режиме, онлайн не отвлекая других обучающихся и не нарушать рабочую обстановку в аудитории. Так же предотвращает повторения одного вопроса несколько раз от разных обучающихся. Данный чат используется только для обмена информации по учебному вопросу и не может использоваться в личных целях, за этим наблюдает преподавателем. Доступ к Чату имеется с любой страницы ЭУП и находиться в низу страниц (рисунок 18).

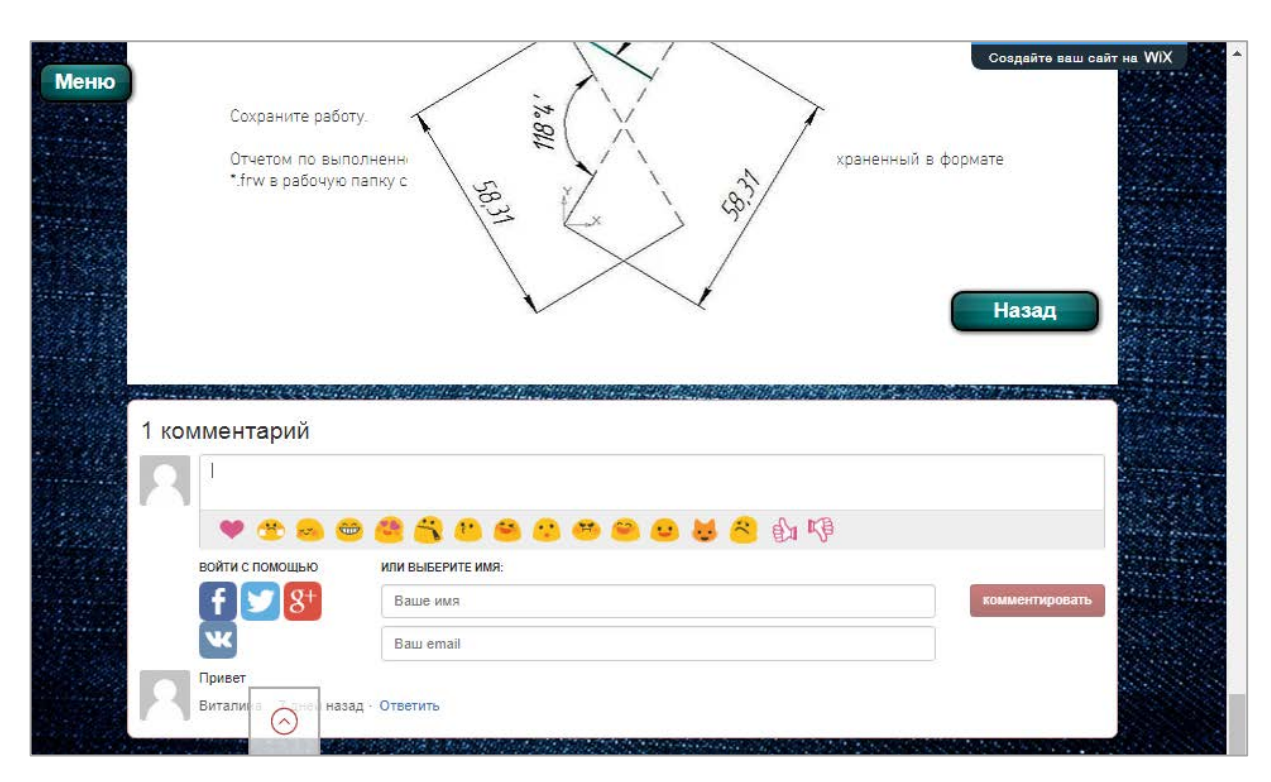

Рисунок 18 — Чат

#### <span id="page-45-0"></span>**2.5.5 «Список литературы»**

Список литературы содержит восемь электронных книг, которые являются дополнительным материалом. Они предоставлены обучающимся для свободного изучения, а не как обязательный материал к обучению.

Первая книга — А. Л. Бочков «Трехмерное моделирование в системе КОМПАС– 3D. Практическое руководство» содержит 84 страниц, учебное пособие посвящено практическому изучению основ работы в одной из последних версий графической САПР — КОМПАС–3D. Рассмотрены основы моделирования в трехмерном пространстве и создание чертежей по моделям. Пособие рекомендуется студентам различных приборо- и машиностроительных специальностей. Оно может быть также полезно и инженернотехническим работникам использующим среду КОМПАС–3D для создания конструкторской документации.

Пособие подготовлено в Санкт-Петербургском государственном университете информационных технологий, механики и оптики. В 2007г.

Вторая книга — В. П. Большаков, А. В. Чагина «Выполнение в компас-3D конструкторской документации изделий с резьбовыми соединениями. Учебное пособие» Рассмотрены примеры конструктивного и упрощенного изображения резьбовых соединений, выполнения сборочного чертежа и спецификации изделия со стандартными резьбовыми деталями. Приведены примеры детализации на основе твердотельного моделирования сборочной единицы. Представлены примеры твердотельного моделирования и построения спецификаций сборок с резьбовыми стандартными изделиями. Приведены исходные данные для выполнения 28 вариантов учебных заданий.

Пособие рекомендуется студентам различных приборо- и машиностроительных специальностей.

Третья книга Н. А. Сторчак, В. И. Гегучадзе, А. В. Синьков «Моделирование трехмерных объектов в среде КОМПАС–3D». Здесь изложен теоретический материал, приводятся сведения, необходимые для построения трехмерных моделей деталей с помощью пакета программ KOMПAC–3D, приведены варианты заданий.

Четвертая книга Ю. В. Горельская, Е. А. Садовская «3D-моделирование в среде КОМПАС» Настоящие методические указания предназначены для выполнения практических заданий на Электронных вычислительных машинах (ЭВМ) в системе КОМПАС для создания моделей деталей, их изображений, создания в чертеже видов, ассоциативно связанных с построенными моделями по дисциплине «Компьютерная графика» для студентов очного отделения всех инженерно-технических специальностей.

Пятая книга «Методическое пособие Проектирование и разработка конструкторской документации в КОМПАС-График»

Шестая книга М. В. Винниченко, Т. Л. Жуникова, Л. А. Лазарева, И. А. Шумейко «Проекционное черчение». Овладение чертежом как средством выражения технической мысли и как производственным документом начинается с выполнения задания по теме «Проекционное черчение».

Предполагаемые работы по проекционному черчению является примерами практического применения начертательной геометрии и обеспечивают сочетание теоретической части инженерной графики с практической частью.

Седьмая книга С. А. Лукянчук «Проектирование сложных технических устройств с использованием КОМПАС–3D».

В данных методических указаниях рассматриваются основы работы с КОМПАС– 3D. В работе рассмотрены элементы интерфейса системы и типы документов, с которыми работает система. Рассматриваются вопросы экспорта и импорта файлов. Далее следуют три лабораторные работы, в которых рассматриваются основные операции по созданию трёхмерных моделей деталей и сборок, ассоциативных чертежей и спецификации. Для каждой лабораторной работы приводится список контрольных вопросов и документов, которые представляться при защите лабораторной работы. В разделе Замечание о курсо-

вых работах описана курсовая работа по курсам «Компьютерное проектирование» и «Программное обеспечение САПР» (рисунок 19).

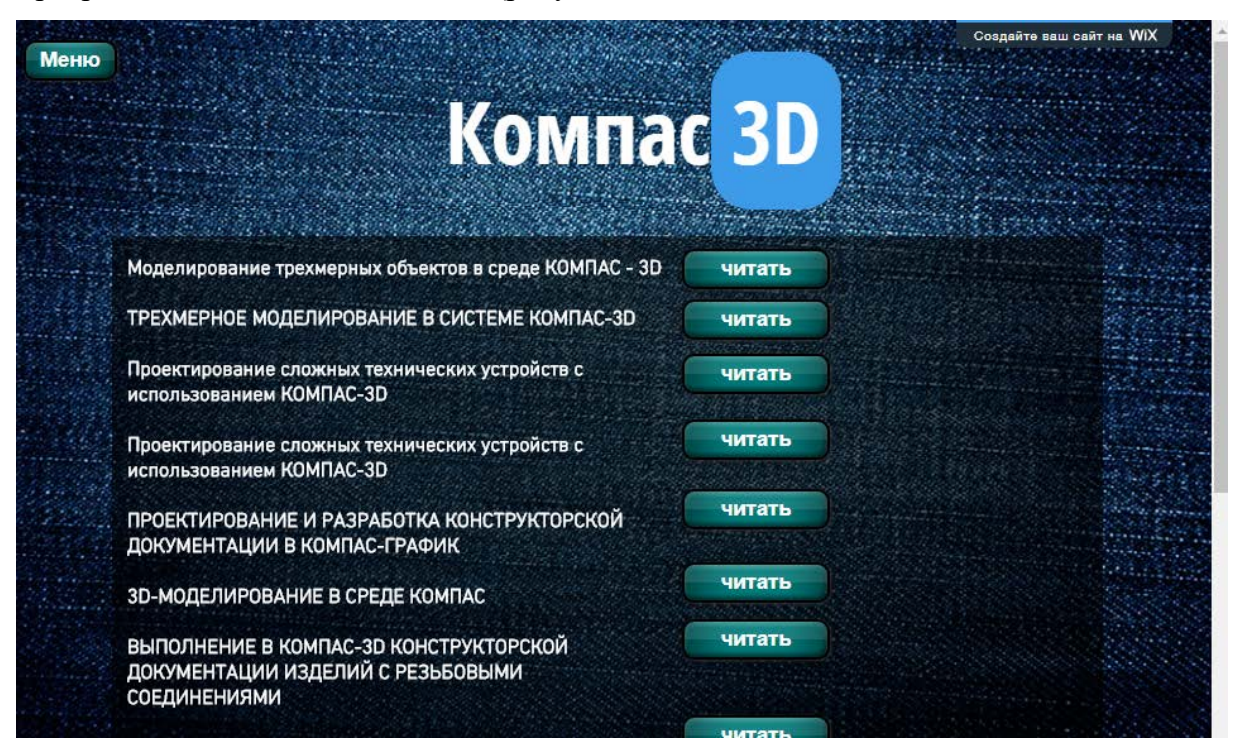

Рисунок 19 — Список литературы

## <span id="page-47-0"></span>**2.6 Апробация электронного учебного пособия**

Апробация была приведена в государственном автономном профессиональном образовательном учреждения Свердловской области «Екатеринбургский техникум «Автоматика», изучающих ПМ.01. «Разработка технологических процессов изготовления деталей машин», которая включена в учебный план специальности 15.02.08 «Технология машиностроения».

Опрос проводился очно или посредствам пересылки электронного учебного пособия через социальные сети. Было опрошено 25 человек, после чего были анализированы и структурированы найденные студентами недочеты.

Были выявлены:

• орфографические ошибки, которые были исправлены;

• также опрошенными было выявлено недостаточно хорошее качество изображений. Чтобы устранить эти недочеты были использованы другие методы обработки изображений, которые позволяют увеличивать качество изображения;

некоторые из опрошенных посчитали шрифт слишком мелким, им было не- $\bullet$ удобно выполнять практические работы и читать инструкцию по её выполнению. После этого шрифт был увеличен на два пункта.

Апробация показала, что при работе сданным ЭУП у студентов возникают проблемы с восприятием оформления данного пособия, однако у них не возникает проблем с навигацией и ориентированию по пособию.

## <span id="page-48-0"></span>2.7 Требования к программному и аппаратному обеспечению

Для работы данного электронного учебного пособия необходим персональный компьютер, удовлетворяющий следующим аппаратным требованиям:

- $\bullet$ процессор Intel Pentium 4/Celeron 2400 МГц или более производительный;
- объем оперативной памяти 2 Гб и более;  $\bullet$
- объем свободного места на жестком диске не менее 100 Мб.  $\bullet$

Также на компьютере должны быть установлены следующие программные средства, необходимые для работы с ЭУП и для выполнения лабораторных работ:

 $\bullet$ браузеры Google Chrome, Opera, Mozilla Firefox, или Internet Explorer с последними обновлениями;

программа КОМПАС-3D/Графика.  $\bullet$ 

## <span id="page-49-0"></span>**ЗАКЛЮЧЕНИЕ**

В рамках выпускной квалификационной работы было разработано электронное учебное пособие «КОМПАС–3D» предназначенное для студентов направления подготовки специалистов среднего звена специальности 15.02.08 «Технология машиностроения».

При выполнении выпускной квалификационной работы были решены следующие задачи:

1. Был проведен анализ учебно-методической документации дисциплины, литературы и интернет-источников, выяснено, что на данный момент нет аналогичного полного электронного учебного пособия, которое бы отвечало всем требования, предъявляемых к ЭУП, как педагогических, так и технических.

2. Подобран и систематизирован учебный материал из разных источников. Было проанализировано восемь разнообразных учебников и учебных пособий, все они в основном содержат теоретический материала задания для практических работ были составлены самостоятельно.

3. Разработано 23 практические работы. На практические работы отведено 60 академических часов. Практические задания разрабатывались в соответствии с ФГОС.

Электронные практические работы разработаны с учетом требований, предъявляемых к педагогическим программным средствам, имеет удобный интерфейс, снабжён иллюстрациями.

4. Выбраны средства реализации учебного пособия и реализовано в электронном виде.

При разработке электронного пособия были использованы:

- редактор сайтов Wix.com;
- текстовый редактор MS Word 2010;
- графический редактор Adobe Photoshop.

Структура электронного пособия состоит из:

- страницы Главная;
- раздел 1, содержащий 1 тему и 2 практических работы;
- раздел 2, содержащий 3 темы и 8 практические работы;
- раздел 3, содержащий 4 темы и 9 практических работ;
- раздел 4, содержащий 1 тему и 3 практических работы;
- раздел 5, содержащий 1 тему и 1 практическую работу;
- контроль, содержащий 10 вариантов заданий;
- список литературы, содержащий дополнительную литературу;

• чат, для общения и обмена информации — направленный на быструю коммуникацию между преподавателем и обучающимся. Для решения минутных вопросов.

5. Проведена апробация пособия, которая позволила выявить и устранить недоче-

ты.

Таким образом, поставленные задачи можно считать выполненными в полном объеме, а цель достигнутой.

## <span id="page-51-0"></span>**СПИСОК ИСПОЛЬЗОВАННЫХ ИСТОЧНИКОВ**

1. Акулов О. А. Информатика: Базовый курс [Текст]: учебник / О. А. Акулов, Н. В. Медведев. — 5-е изд. — Москва: Омега-Л, 2008. — 574 с.

2. Анрах Дж. Т. Удивительные фигуры: оптические иллюзии, поражающие воображение [Текст] / Дж. Т. Анрах. — пер. с англ. Курносенко Т. С. — Москва: «АСТ»:«Астрель», 2002. — 125 с.

3. Безрукова В. С. Педагогика [Текст]: учебное пособие / В. С. Безрукова. — Растов–на–Дону: Феникс, 2013. — 381 c.

4. Безручко В. Т. Компьютерный практикум по курсу «Информатика» [Текст]: учебное пособие / В. Т. Безручко. — 3-е изд., перераб. и доп. — Москва: ИД «ФОРУМ»; ИНФРА-М, 2009. — 368 с.

5. Бережнова Л. Н. Этнопедагогика: [Текст]: учебник / Л. Н. Бережнова, И. Л. Набок, В. И. Щеглов. — Москва: Академия, 2013. — 240 c.

6. Бесплатные уроки по Компас–3D [Электронный ресурс]. — Режим доступа: <https://www.2d-3d.ru/samouchiteli/kompas-3d/> (дата обращения: 30.12.2017).

7. Большаков В. Н. Основы 3D-моделирования изучаем работу в AutoCad. Компас-3D.SolidWork.Inventor [Текст]: учебный курс / В. Н. Большаков. — Санкт–Петербург: Питер, 2013. — 304 c.

8. Большаков В. П. Инженерная и компьютерная графика [Текст]: практикум / В. П. Большаков. — Санкт–Петербург: БХВ-Петербург, 2004. — 592 с.

9. Большаков В. П. Создание трехмерных моделей и конструкторской документации в системе КОМПАС-3D [Текст]: практикум / В. П. Большаков. — Санкт–Петербург: БХВ-Петербург, 2010. — 496 с.

10. Бордовская Н. В. Психология и педагогика. Стандарт третьего поколения [Текст]: учебник / Н. В. Бордовская, С. И. Розум. — Санкт–Петербург: Питер, 2013. — 624 c.

11. Бочков А. Л. Трехмерное моделирование в системе Компас-3D [Текст] / А. Л. Бочков. — Санкт–Петербург: СПбГУ ИТМО, 2007. — 84 с.

12. Бурлаков М. В. Эффекты в программах растровой графики [Текст]: справочное пособие / М. В. Бурлаков. — Москва: ТРИУМФ, 2013. — 70 с.

13. Видео уроки — Компас–3D [Электронный ресурс]. — Режим доступа: <http://kompasvideo.ru/> (дата обращения: 30.12.2017).

<span id="page-52-0"></span>14. Википедия [Электронный ресурс]. — Режим доступа: https://ru.wikipedia.org/wiki/Wix.com (дата обращения: 30.12.2017).

15. Герасимов А. А. Самоучитель КОМПАС-3D V9. Двумерное проектирование [Текст] / А. А. Герасимов. — Санкт–Петербург: БХВ-Санкт-Петербург, 2007. — 592 с.

16. Гервер В. А. Творческие задачи по черчению: Книга для учителя [Текст] / В. А. Гервер. — Москва: Просвещение, 1991. — 128 с.

17. ГОСТ Р 52653–2006 Информационно-коммуникационные технологии в образовании термины и определения [Электронный ресурс]. — Введ. 01.07.2008. — Режим доступа: http://docs.cntd.ru/document/gost-r-52653-2006 (дата обращения: 30.12.2017).

18. ГОСТ Р 53620–2009 Информационно-коммуникационные технологии в образовании. Электронные образовательные ресурсы. Общие положения [Электронный ресурс]. — Введ. 01.01.2011. — Режим доступа: <http://docs.cntd.ru/document/1200082196> (дата обращения: 30.12.2017).

19. ГОСТ Р ИСО 9241–3–2003 Эргономические требования при выполнении офисных работ с использованием видеодисплейных терминалов (ВДТ). Часть 3. Требования к визуальному отображению информации [Электронный ресурс]. — Введ. 01.01.2004. — Режим доступа: http://docs.cntd.ru /document/1200032010 (дата обращения: 30.12.2017).

20. ГОСТ Р ИСО 9241–8–2007 Эргономические требования при выполнении офисных работ с использованием видеодисплейных терминалов (ВДТ). Часть 8. Требования к отображаемым цветам [Электронный ресурс]. — Введ. 01.01.2009. — Режим доступа: [http://docs.cntd.ru/document/ 1200064120](http://docs.cntd.ru/document/1200064120) (дата обращения: 30.12.2017).

21. ГОСТ Р ИСО/МЭК 12119–2000. Информационная технология. Пакеты программ. Требования к качеству и тестирование [Электронный ресурс]. — Введ. 01.01.2002. — Режим доступа: [http://docs.cntd.ru/document/ gost-r-iso-mek-12119-2000](http://docs.cntd.ru/document/gost-r-iso-mek-12119-2000) (дата обращения: 30.12.2017).

22. Гурский Ю Компьютерная графика: Photoshop CS3, Corel DRAW X3, Illustrator CS3. Трюки и эффекты [Текст] / Ю. Гурский, И. Гурская, А. Жвалевский. — Санкт– Петербург: Питер, 2008. — 992 с.

23. Залогова Л. А. Компьютерная графика. Элективный курс [Текст]: практикум / Л. А. Залогова. — Москва: БИНОМ. Лаборатория знаний, 2005. — 245 с.

24. Залогова. Л. А. Компьютерная графика. Элективный курс [Текст]: учебное пособие / Л. А. Залогова. — 2-е изд. — Москва: БИНОМ. Лаборатория знаний, 2006. — 216 с.

25. Корабельникова Г. Б. Adobe Photoshop 6.0 в теории и на практике [Текст] / Г. Б. Корабельникова. — Минск: Новое знание, 2013. — 147 с.

26. Кудрявцев Е. М. КОМПАС-3D V10 [Текст] / Е. М. Кудрявцев. — Москва: ДМК Пресс, 2008. — 1184 с.

27. Кудрявцев Е. М. КОМПАС-3D V6 [Текст] / Е. М. Кудрявцев. — Москва: ДМК Пресс, 2004. — 528 с.

28. Кудрявцев Е. М. Практикум по КОМПАС-3D V8: машиностроительные библиотеки [Текст] / Е. М. Кудрявцев. — Москва: ДМК Пресс, 2007. — 440 с.

29. Миронов Д. Ф. Основы Photoshop CS2 [Текст]: учебный курс / Д. Ф. Миронов. — Санкт–Петербург: Питер, 2006. — 384 с.

30. Михалкин К. С. Компас-3D V6. [Текст]: практическое руководство / К. С. Михалки , С. К. Хабаров. — Москва: Бином-Пресс, 2004. — 288 с.

31. Оквин Д. Допечатная подготовка. Руководство дизайнера [Текст] / Д. Оквин. пер. с англ. — Москва: Вильямс, 2002. — 96 с.

32. Онлайн видео уроки [Электронный ресурс]. — Режим доступа: http://compteacher.ru/engineering/kompas-3d/ (дата обращения: 30.12.2017).

<span id="page-53-1"></span>33. Официальный сайт КОМПАС–3D LT [Электронный ресурс]. — Режим доступа: <http://kompas.ru/kompas-3d-lt/about/> (дата обращения: 30.12.2017).

34. Петров М. Н Компьютерная графика [Текст] / М. Н Петров, В. П. Молочков. — Санкт–Петербург: Питер, 2002. — 736 с.

35. Потемкин А. Е. Твердотельное моделирование в системе КОМПАС-3D [Текст] / А. Е. Потемкин. — Санкт–Петербург: БХВ-Санкт-Петербург, 2004. — 512 с.

<span id="page-53-0"></span>36. Райтман М. Adobe Photoshop CS официальный учебный курс [Текст] / М. Райтман. — пер. с англ. — Москва: Эксмо, 2013. — 432 с.

37. Рудинский И. Д. Основы формально-структурного моделирования систем обучения и автоматизации [Текст] / И. Д. Рудинский. — Москва: Горячая линия Телеком,  $2004. - 202$  c.

38. САПР — Журнал [Электронный ресурс]. — Режим доступа: http://saprjournal.ru/category/uroki-kompas-3d/ (дата обращения: 30.12.2017).

39. Симонович С. Специальная информатика [Текст]: учебное пособие / С. Симонович, Г. Евсеев, А. Алексеев. — Москва: АСТПРЕСС, 1999. — 480 с.

40. Уроки онлайн [Электронный ресурс]. — Режим доступа: http://onlineypoku.com/grafika-i-dizajn/uroki-3d-grafiki/626-kompas-3d-video-samouchitel (дата обращения: 30.12.2017).

41. Уроки по программе Компас [Электронный ресурс]. — Режим доступа: http://tehkd.ru/leson\_kompas/1\_soz\_doc.html (дата обращения: 30.12.2017).

<span id="page-54-0"></span>42. Учимся создавать чертежи и трехмерные модели [Электронный ресурс]. — Режим доступа: <http://mysapr.com/> (дата обращения: 30.12.2017).

43. Черчение для всех [Электронный ресурс]. — Режим доступа: http://veselowa.ru/ (дата обращения: 30.12.2017).

## <span id="page-55-0"></span>**ПРИЛОЖЕНИЕ**

# **Министерство образования и науки Российской Федерации Федеральное государственное автономное образовательное учреждение высшего образования**

**«Российский государственный профессионально-педагогический университет»**

Институт инженерно-педагогического образования Кафедра информационных систем и технологий направление 44.03.04 Профессиональное обучение (по отраслям) профиль «Информатика и вычислительная техника» профилизация «Компьютерные технологии»

> УТВЕРЖДАЮ Заведующий кафедрой Н. С. Толстова « » 2018 г.

# **ЗАДАНИЕ**

## **на выполнение выпускной квалификационной работы бакалавра**

студентки 4 курса, группы ЗКТ-401С Зверева Виталина Дмитриевна

1. Тема Электронное учебное пособие «Компас-3D» утверждена распоряжением по институту от 14.10.2017 г. № 77/1

2. Руководитель Колесникова Юлия Алексеевна, ст. преподаватель каф. ИС ФГАОУ ВО РГППУ

3. Место преддипломной практики ГАПОУ СО «ЕТ «Автоматика»

4. Исходные данные к ВКР Официальный сайт КОМПАС–3D LT [Электронный ресурс]. — Режим доступа: http://kompas.ru/kompas-3d-lt/about/; Видео уроки — Компас–3D [Электронный ресурс]. — Режим доступа: http://kompasvideo.ru/; Большаков В. П. Создание трехмерных моделей и конструкторской документации в системе КОМПАС-3D [Текст]: практикум. — 496 с.; Герасимов А. А. Самоучитель КОМПАС-3D V9. Двумерное проектирование [Текст]. — 592 с.

5. Содержание текстовой части ВКР (перечень подлежащих разработке вопросов). Анализ источников

Анализ существующих продуктов

Педагогический анализ предметной области

Проектирование структуры и интерфейса электронного учебного пособия.

6. Перечень демонстрационных материалов

Презентация, выполненная средствами Microsoft PowerPoint.

Электронное учебное пособие «Компас-3D».

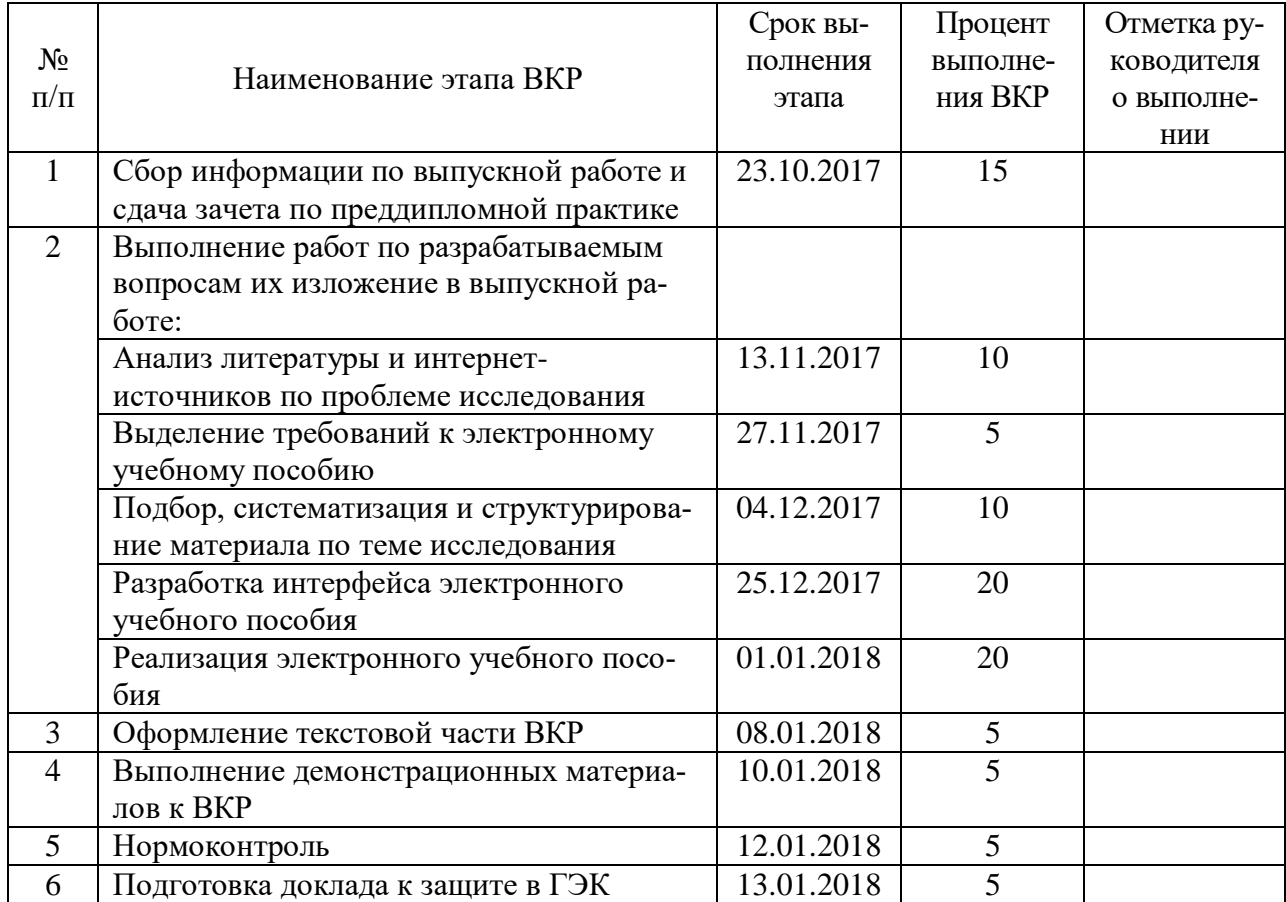

# 7. Календарный план выполнения выпускной квалификационной работы

## 8. Консультанты по разделам выпускной квалификационной работы

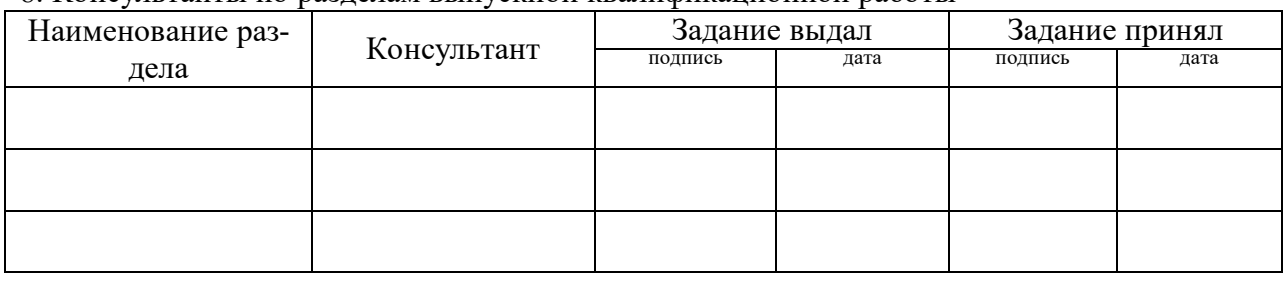

*Руководитель Задание получил* подпись дата подпись студента дата

9. Выпускная квалификационная работа и все материалы проанализированы. Считаю возможным допустить Звереву В.Д. к защите выпускной квалификационной работы в государственной экзаменационной комиссии.

Руководитель полнись дата

10. Допустить Звереву В.Д. к защите выпускной квалификационной работы в государственной экзаменационной комиссии (протокол заседания кафедры от \_\_\_.\_\_.2018 №  $)$ 

Заведующий кафедрой подпись подпись